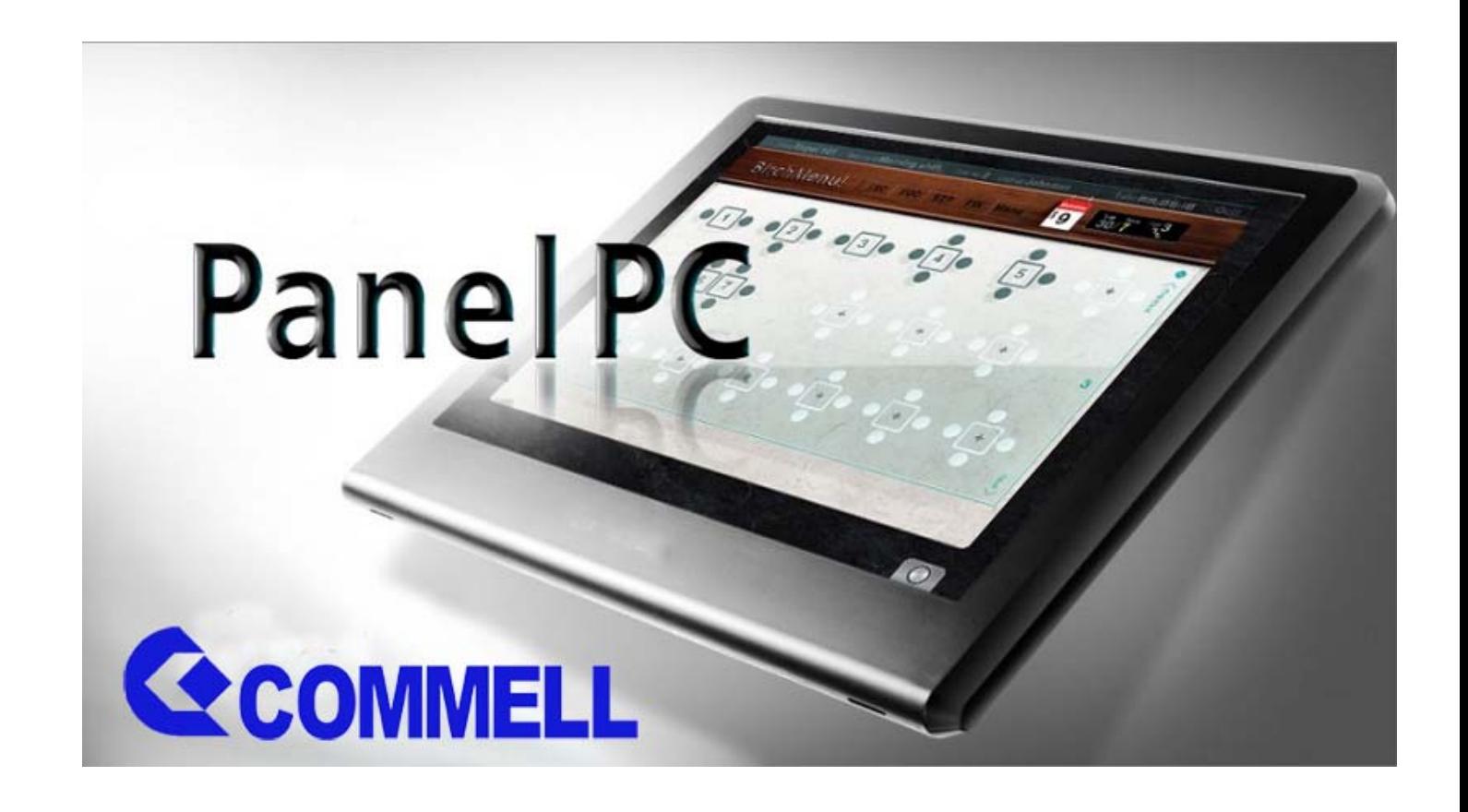

### ®Copyright 2011 April All Rights Reserved Version1.0

The information contained in this document is subject to change without notice. We make no warranty of any kind with regard to this material, including, but not limited to, the implied warranties of merchantability and fitness for a particular purpose. We shall not be liable for errors contained herein or for incidental or consequential damages in connection with the furnishing, performance, or use of this material.

This document contains proprietary information that is protected by copy right. All rights are reserved. No part of this document may be photocopied, reproduced or translated to another language without the prior written consent of the manufacturer.

#### **TRADEMARK**

Intel®, Pentium® and MMX are registered trademarks of Intel® Corporation. Microsoft® and Windows® are registered trademarks of Microsoft Corporation.

# Specifications

### Main Board **Constanting Main Board**

**CPU** 

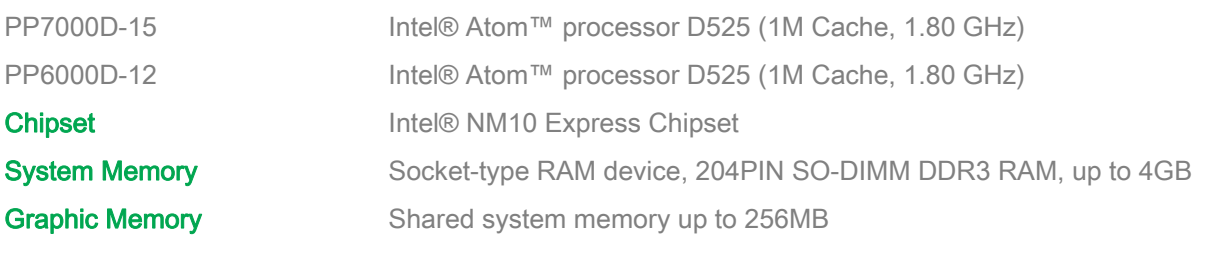

### LCD Panel —————

### PP7000D-15

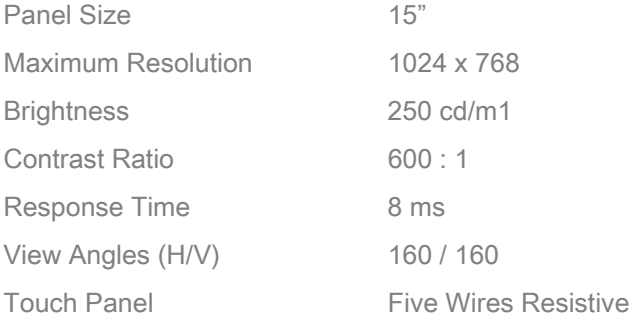

### PP6000D-12

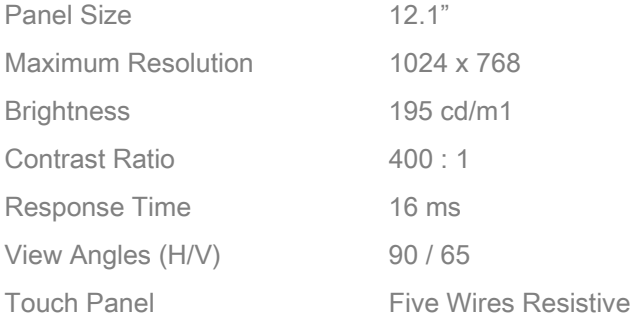

### Storage -

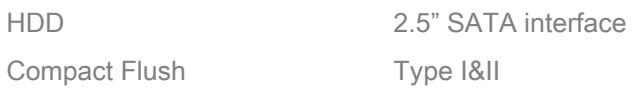

### Expansion –

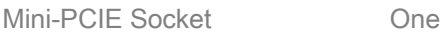

### Power —

Power Adaptor Input AC 100-240V 2.5A 50/60Hz, Output DC 12V 6.66A

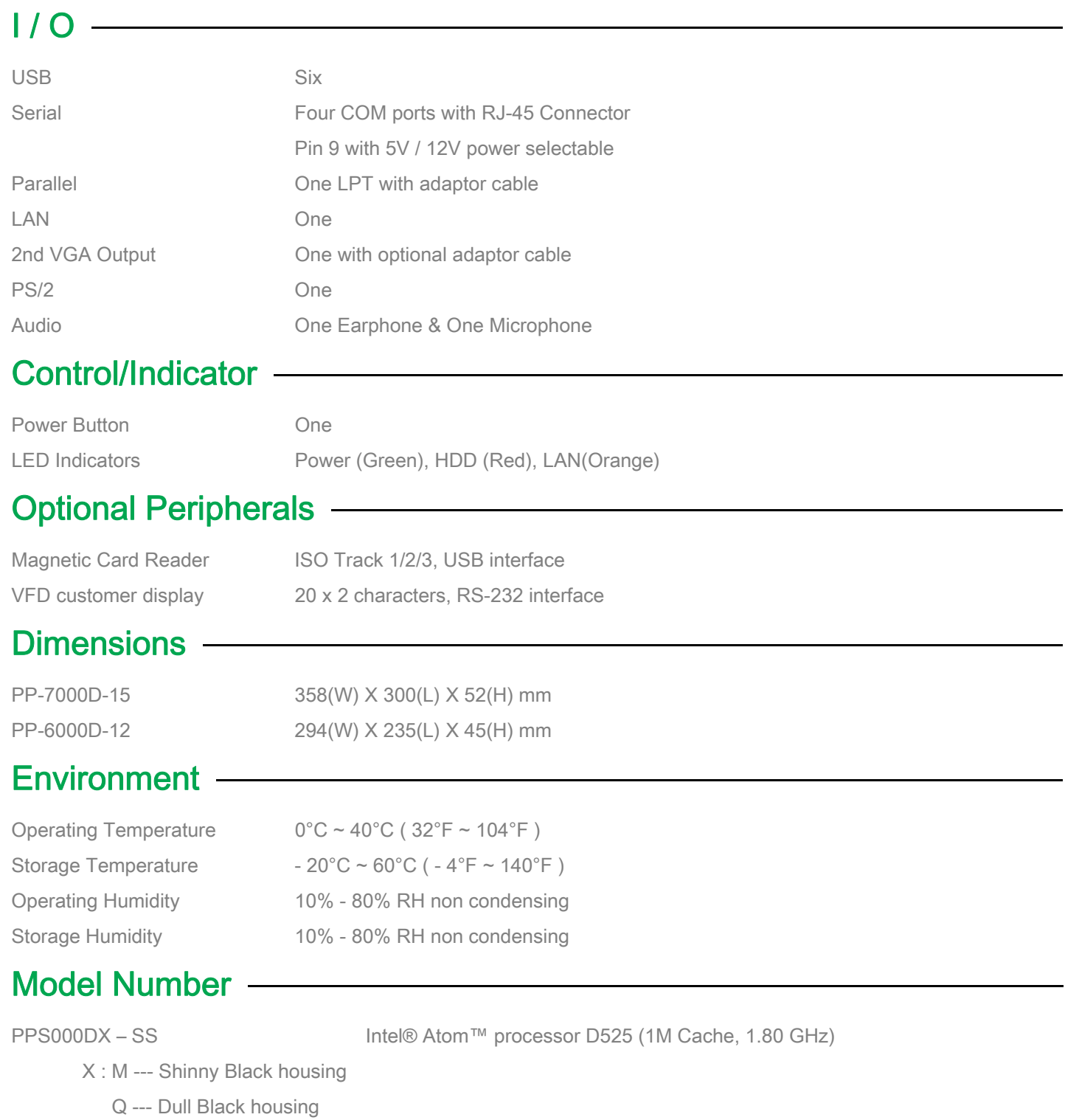

 W – Shinny White housing S000DX-SS: 7000DX-15 --- 15" TFT LCD

6000DX-12 --- 12" TFT LCD

# Items Checklist

### **If any item is missing, please contact your sale agent immediately.**

Take the system unit out from the carton. Remove the unit by carefully holding the foam inserts and remove slowly to protect the system. The following items should be found in the carton:

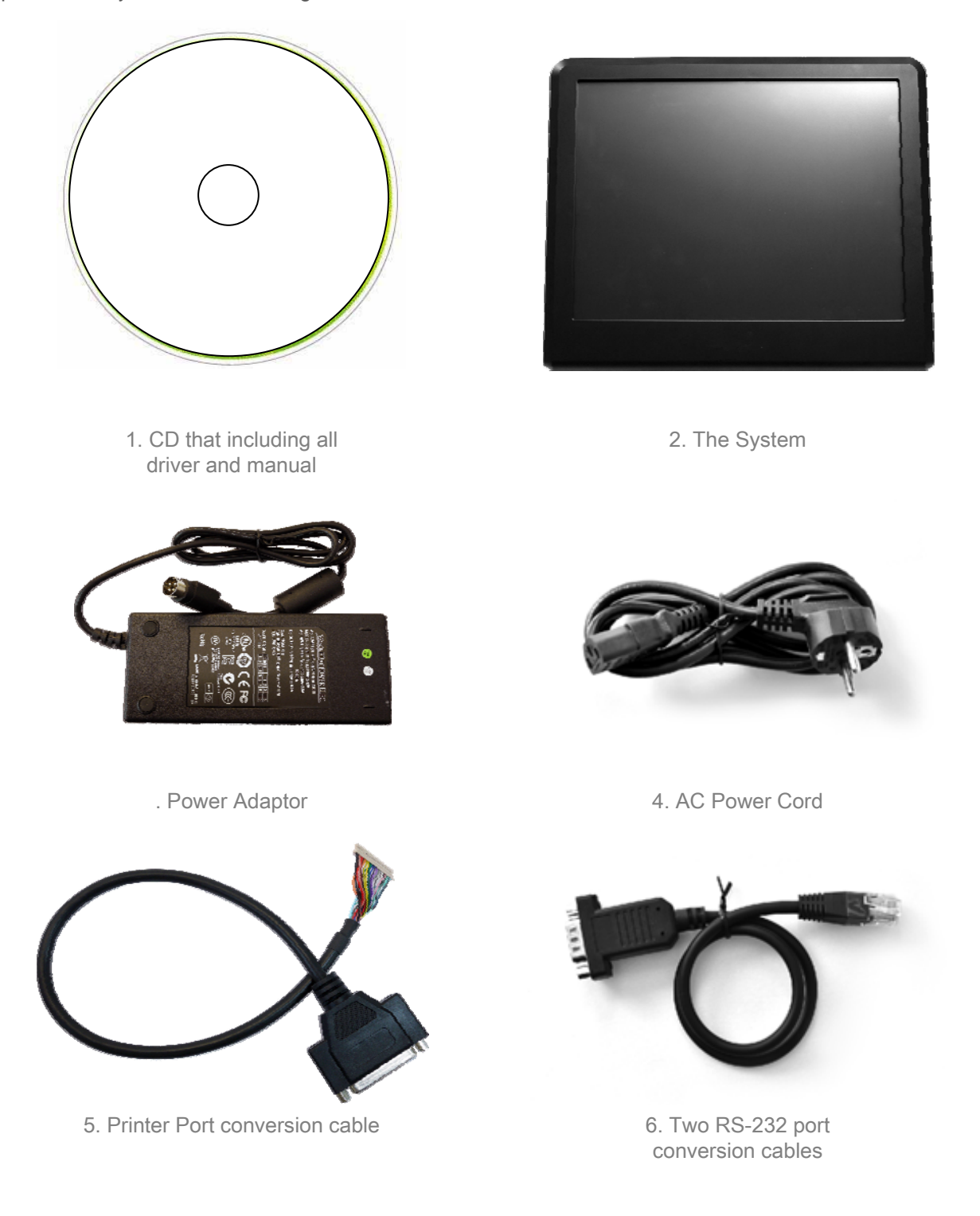

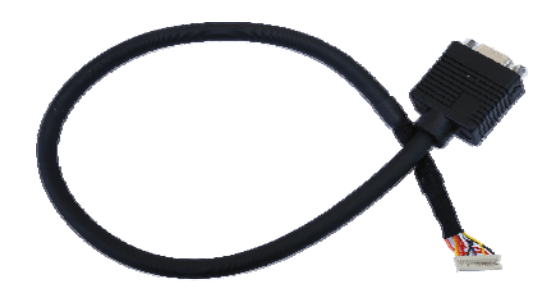

7. Second Display cable (Optional)

# About Your System

**Please unplug the AC power of the adapter before opening any part of the system. Since the standby power is always on after the adapter is plugged in. It may cause permanent damage to your system when you open any part of it.**

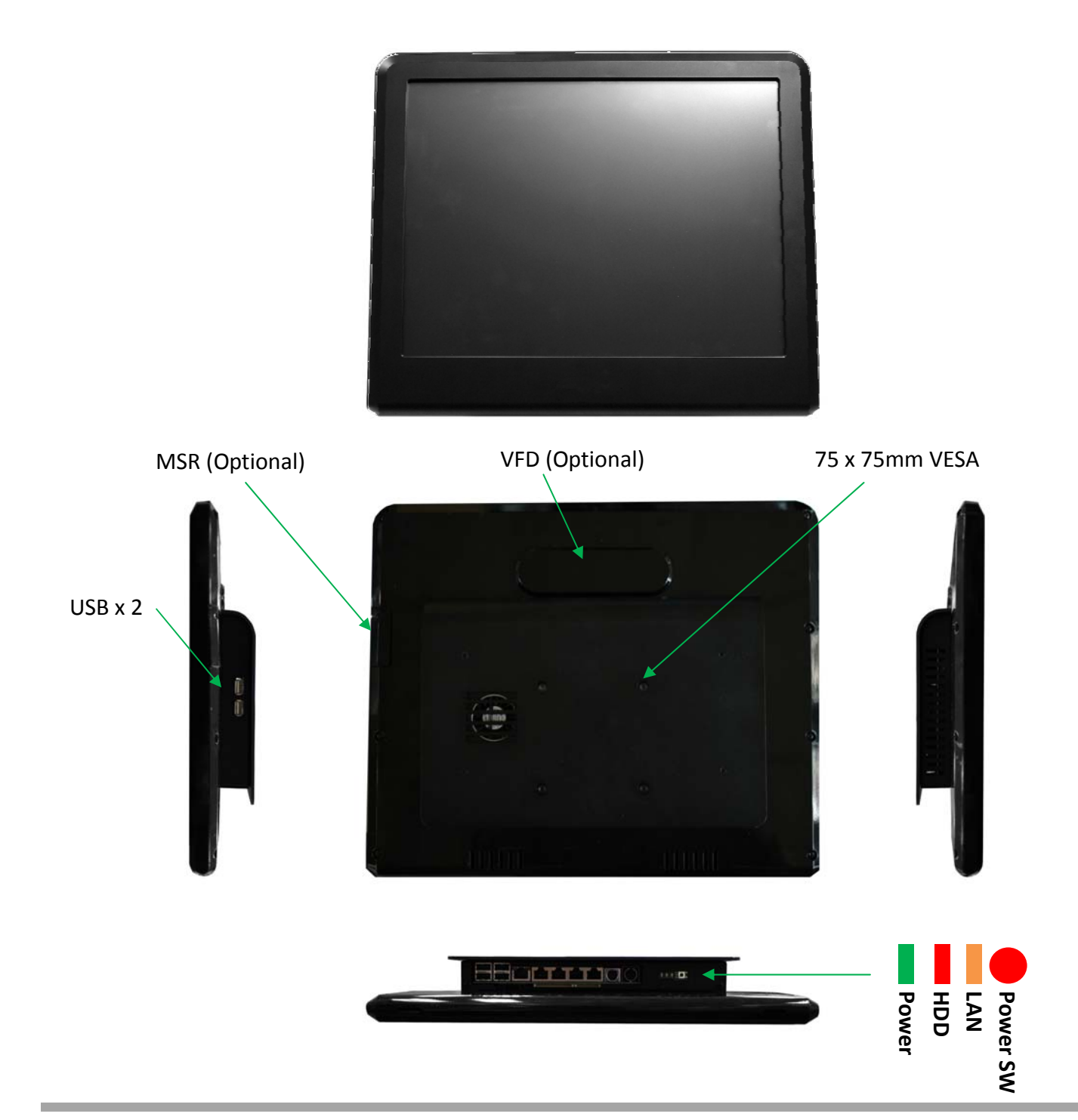

### The connector panel

**Please notice that all Four COM ports using RJ-45 connector and two RJ-45 to DB-9 conversion cables are provided in the package.**

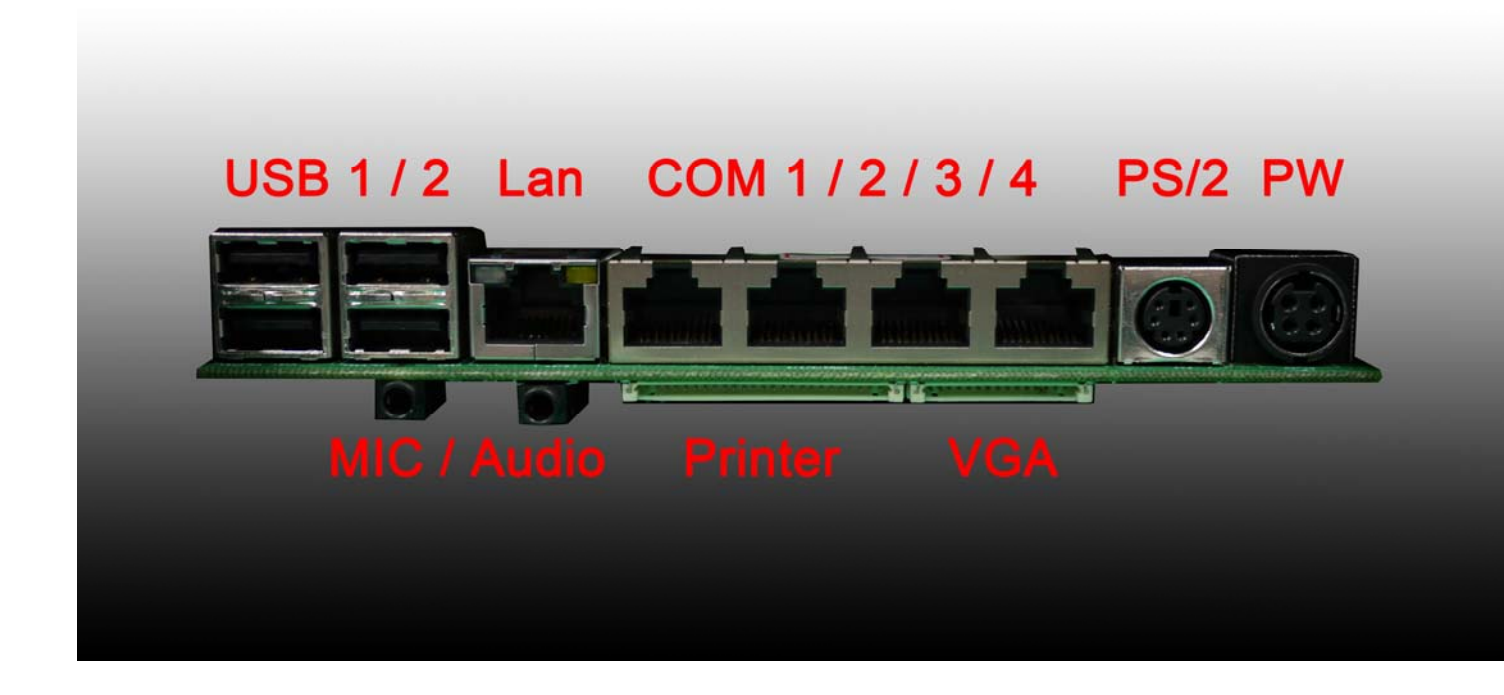

Please notice that the Printer and VGA connectors in the second level, using JST PHD pitch 1.25 type connectors. The package includes a Printer Port adapter cable to connect to this connector and a centronic connector. The VGA, Audio adapter is optional accessory.

### **BIOS Setting**

# **A** Important Notice

**If you find the screen is completely dark when power on. Please Reset BIOS setting as described in the former chapter. After clean CMOS operation, press <DEL> key many times after power on beep sound to enter BIOS setup mode then press <F10> and <Enter>. It will set BIOS to default value. Or connect a monitor to the second VGA port and enter BIOS setup mode then Load Optimized Defaults and Save &Exit Setup.** 

**4**

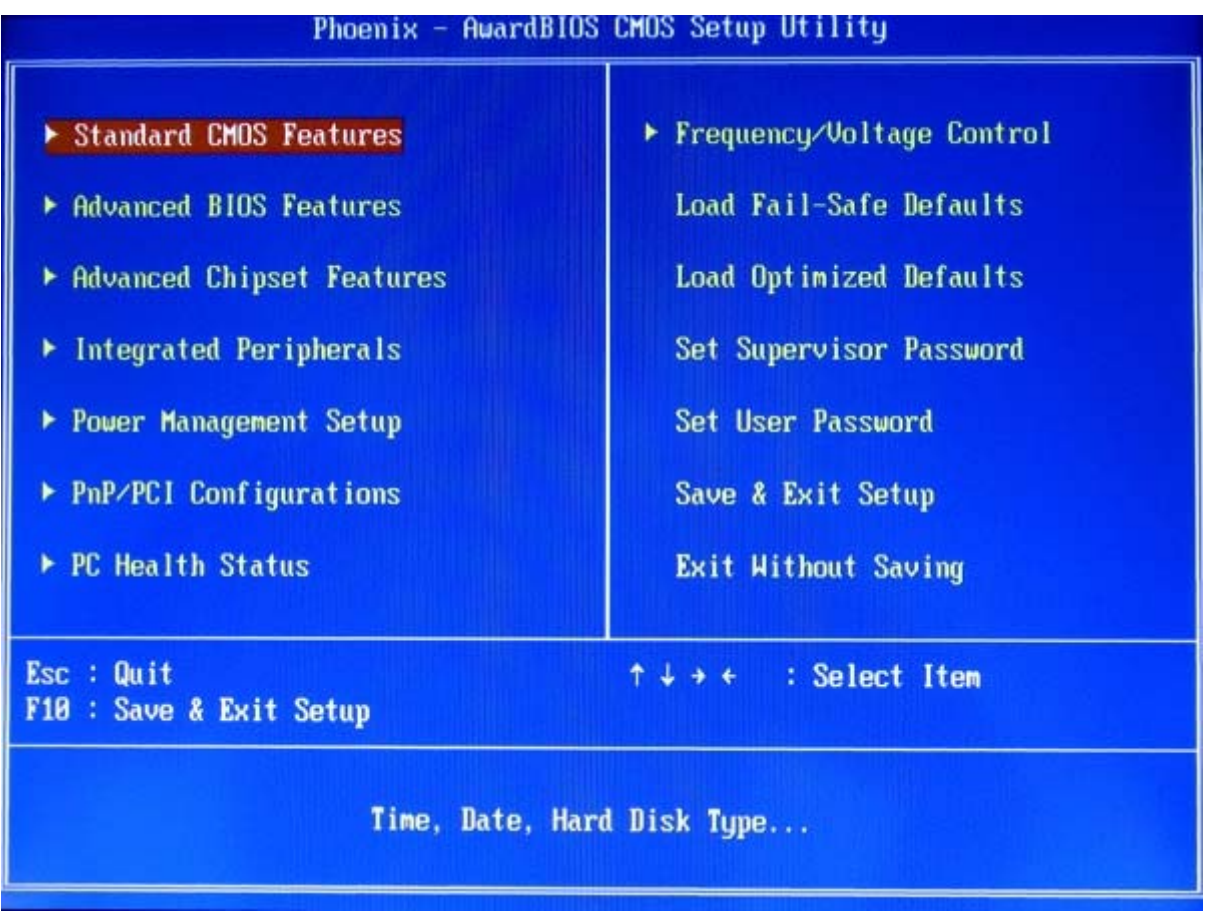

### Standard CMOS Features

Use this menu for basic system configuration.

#### Advanced BIOS Features

Use this menu to set the Advanced Features available on the system.

#### Advanced Chipset Features

Use this menu to change the values in the chipset registers and optimize the system's performance.

#### Integrated Peripherals

Use this menu to specify your settings for integrated peripherals.

### Power Management setup

Use this menu to specify your settings for power management.

#### PnP/PCI Configurations

This entry appears if your system supports Plug and Play and PCI Configuration.

#### PC Health Status

Displays CPU, System Temperature, Fan Speed, and System Voltages Value.

#### Frequency / Voltage Control

Control DIMM & PCI Clock

#### Load Fail-Safe Defaults

Use this menu to load the BIOS default values, i.e., factory settings for fail-safe system operations

#### Load Optimized Defaults

Use this menu to load the BIOS default values, i.e., factory settings for optimal performance system operations. While Award has designed the custom BIOS to maximize performance, the factory has the option to change these defaults to meet their needs.

#### Set Supervisor Password

Enables you to change, set, or disable the supervisor or user password.

### Set User Password

Change, set, or disable the password.

It allows you to limit access to the system and to the setup, or just to the setup.

### Save & exit setup

Save CMOS value changes to CMOS and exits setup.

#### Exit without saving

Ignores all CMOS value changes and exits setup.

**For the PP7000D-15 (15" TFT), Panel Type (LVDS) should set to 1024 x 768 24 bits while the PP7000D-12 (12.1" TFT) is 1024x768 18 bits.**

### Installing the Windows Driver

- **Driver List** a. Intel Chipset driver
	- b. Intel Extreme Graphics driver
	- c. Intel 82562ET LAN driver
	- d. Realtek AC97 codec driver
	- e. TouchKit Touch Screen driver

### **Please always install the Intel Chipset driver first and restart the Windows system before processing other driver's installation.**

#### **Chipset Driver Installation**

Insert the CD comes with the system into any USB external CD-ROM, select the CD driver and change directory to "Chipset".

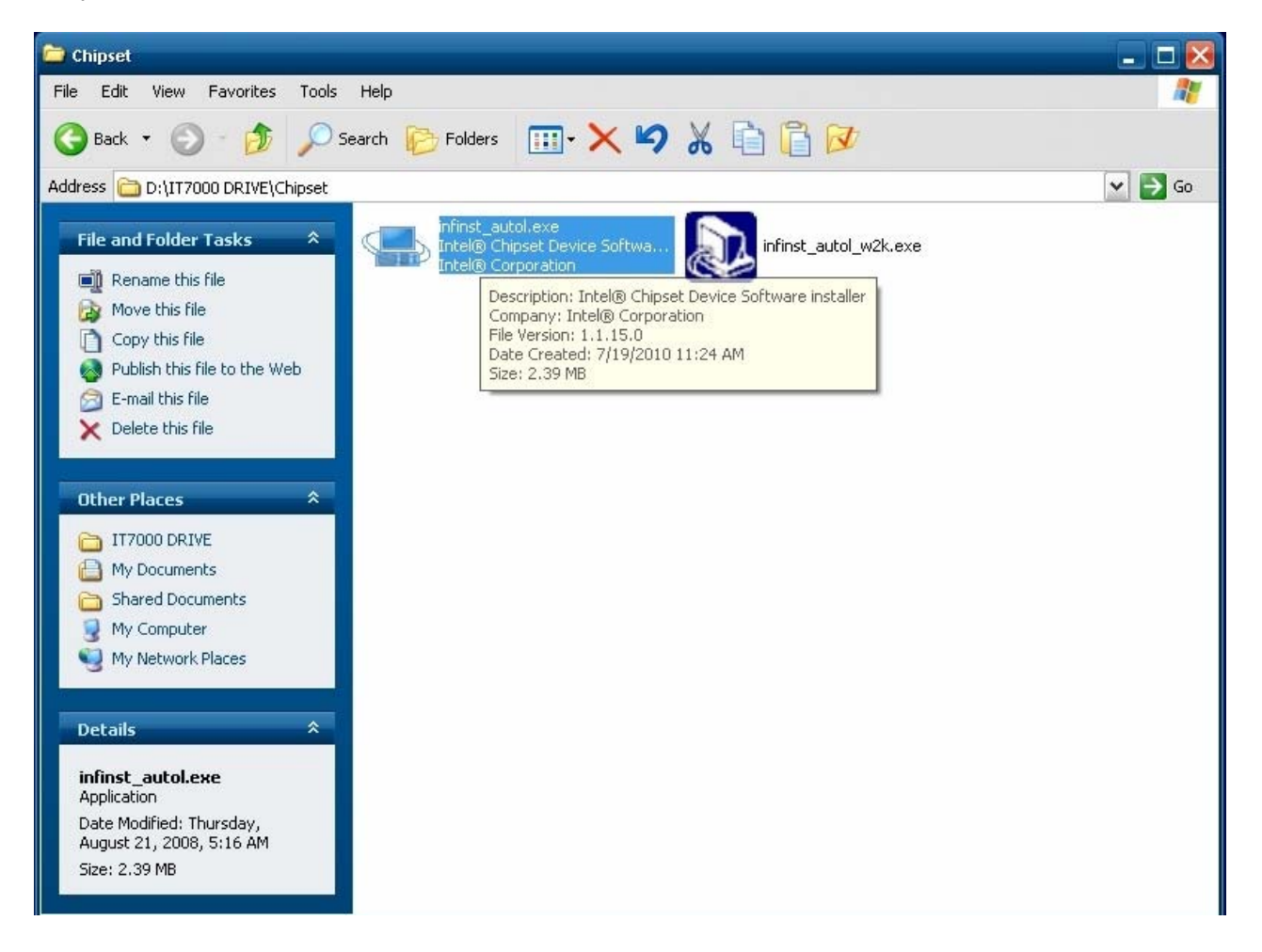

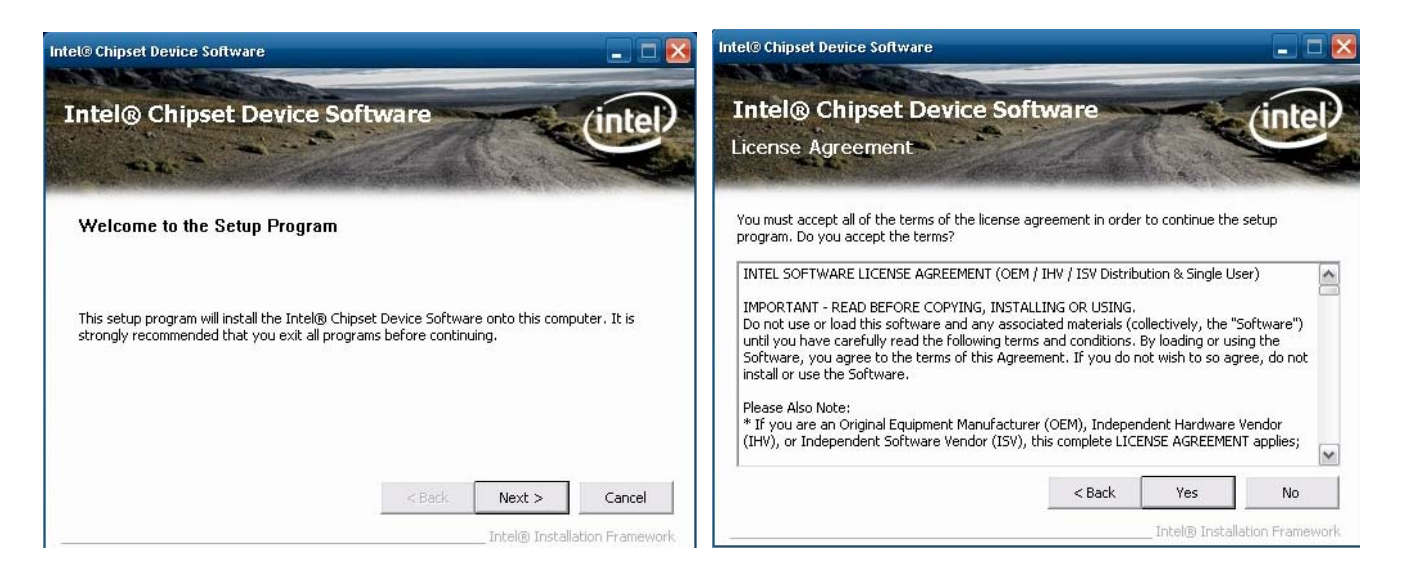

A. Click the "Next" button on the Welcome window

B. Click the "Yes" button on the License Agreement window

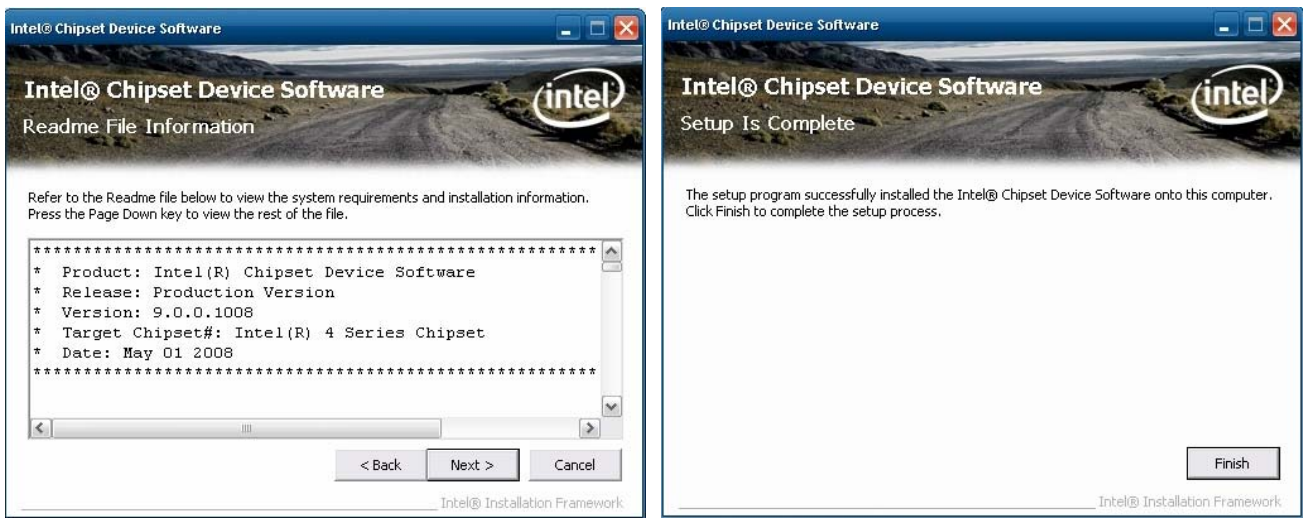

- C. Click the "Next" button to continue D. Click the "Finish" button
	-

### VGA Driver Installation

Select the CD directory to "VGA"

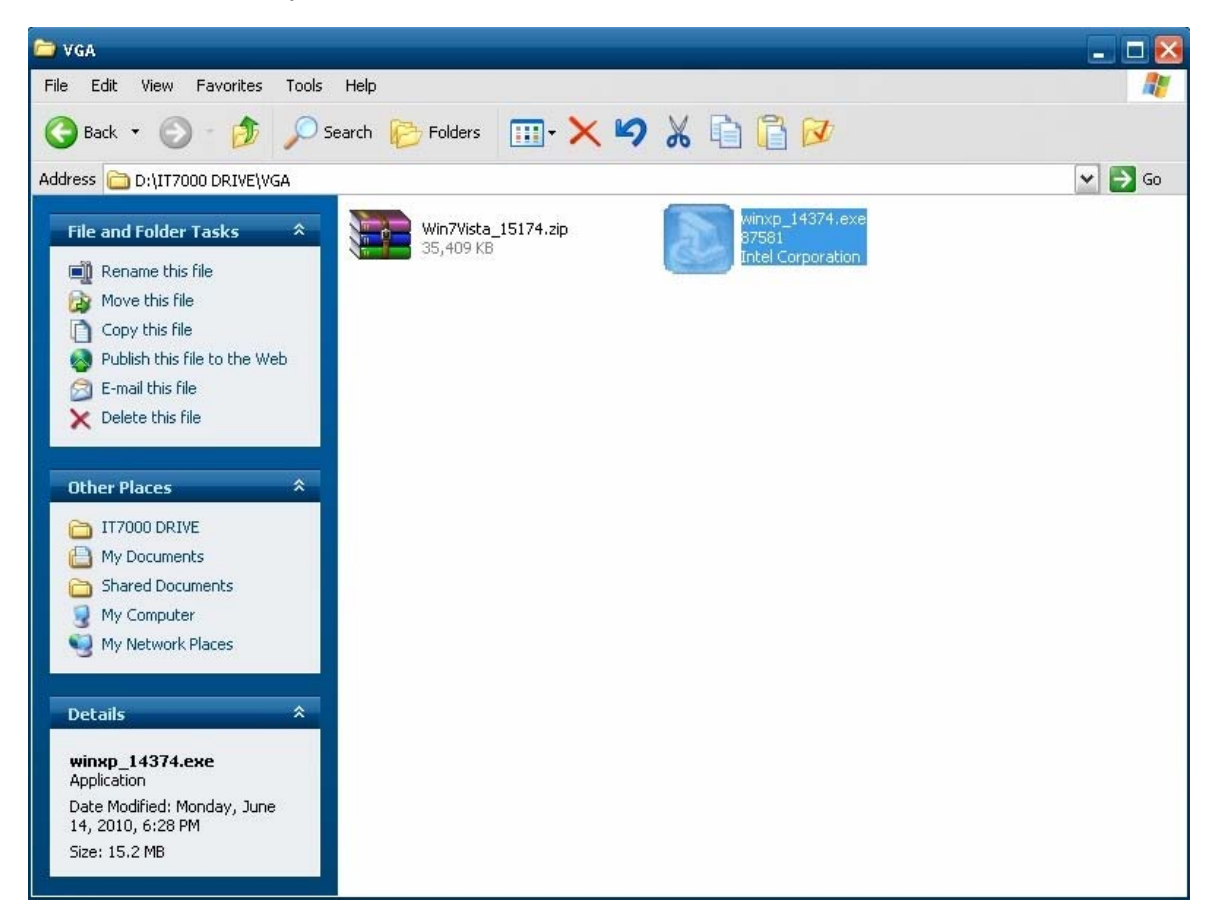

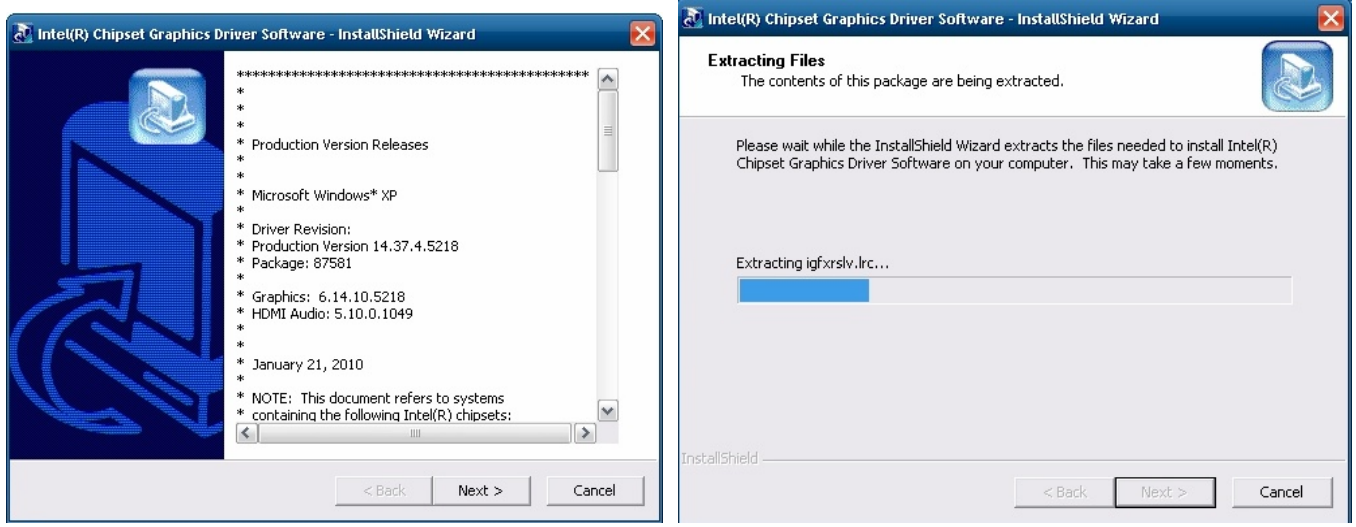

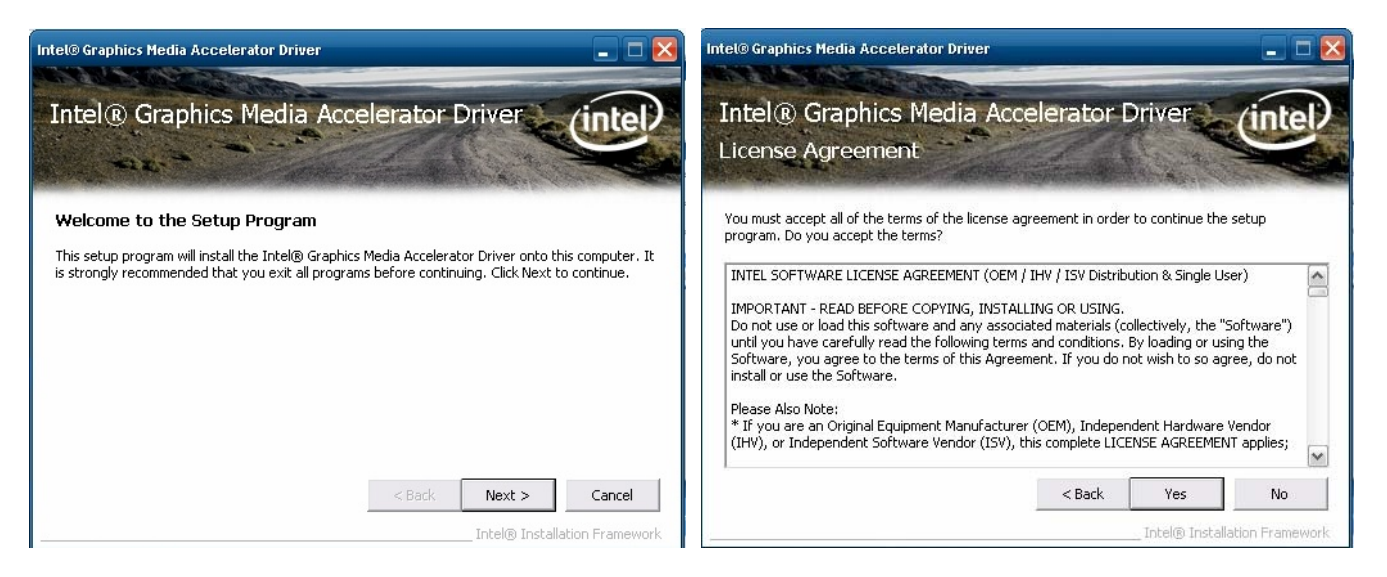

A. Click the "Next" button on the Welcome window

### B. Click the "Yes" button on the License Agreement window

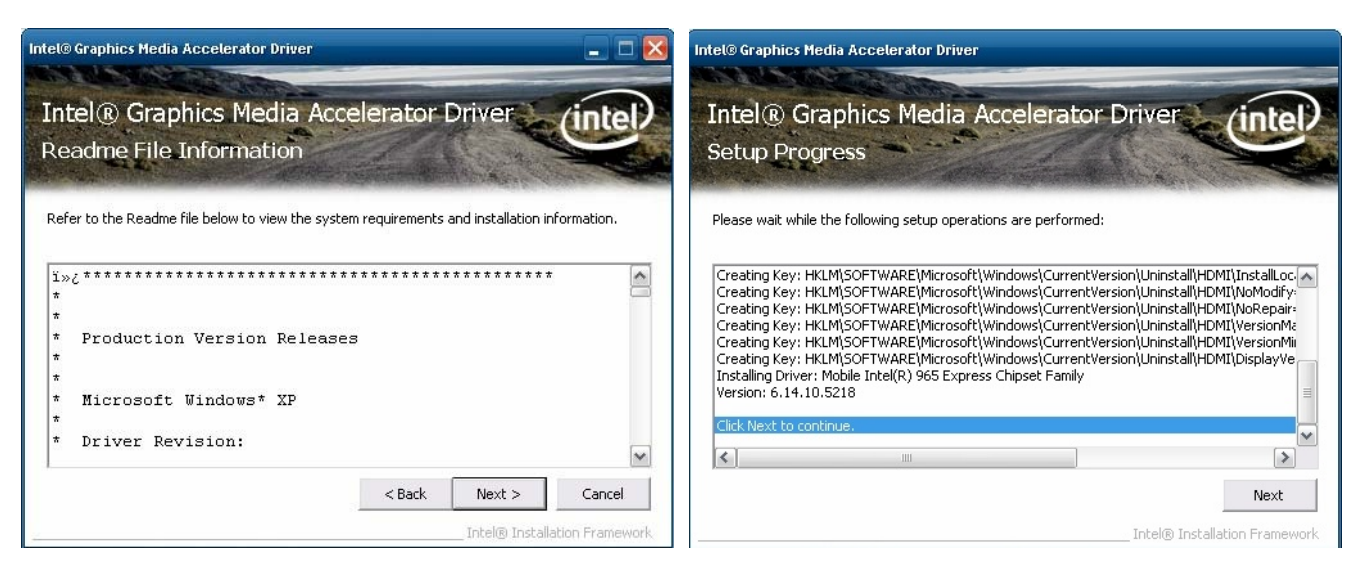

C. Click the "Next" button to continue

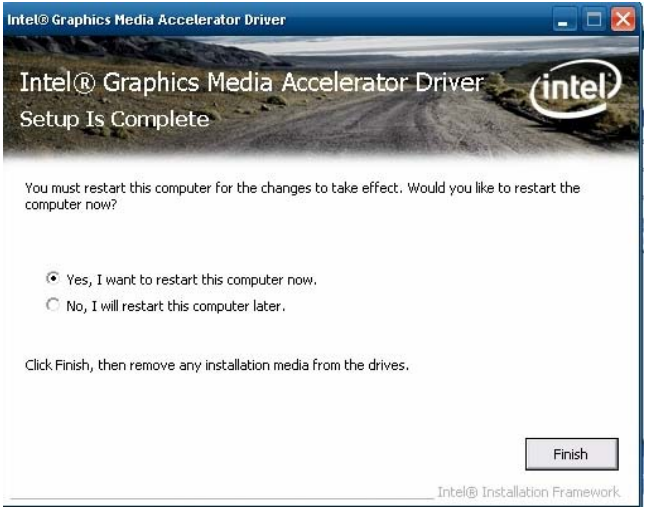

D. Click the "Finish" button

### LAN Driver Installation

Select the CD directory to "LAN"

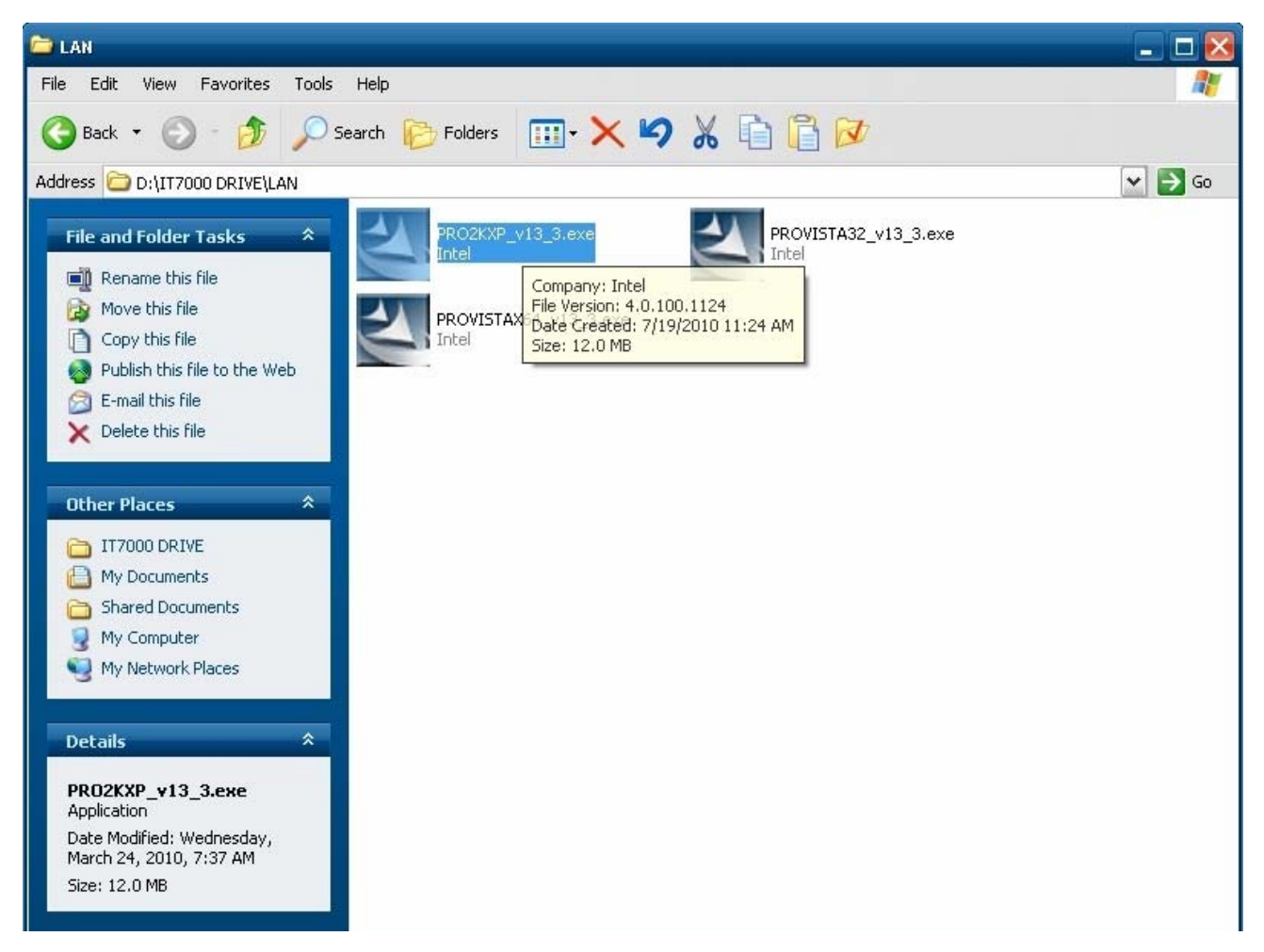

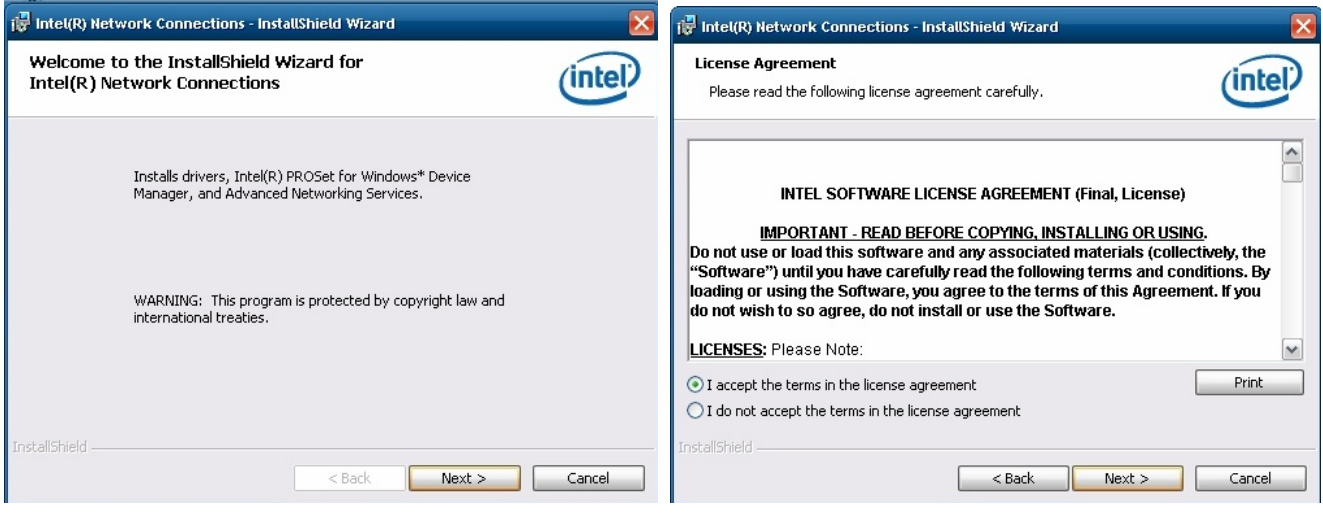

A. Click the "Next" button on the Welcome window

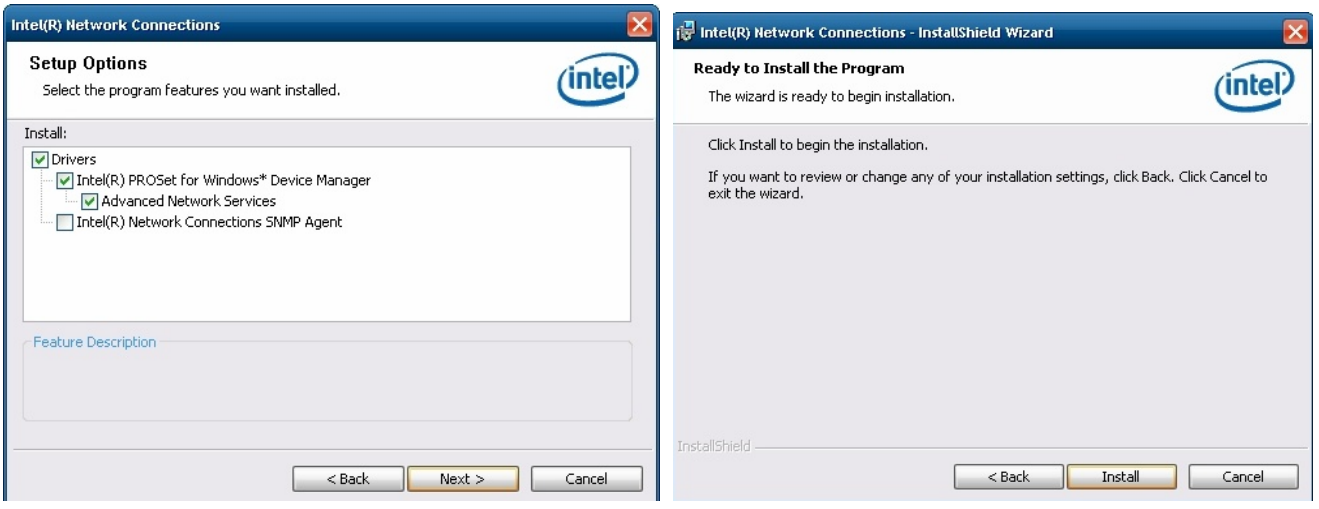

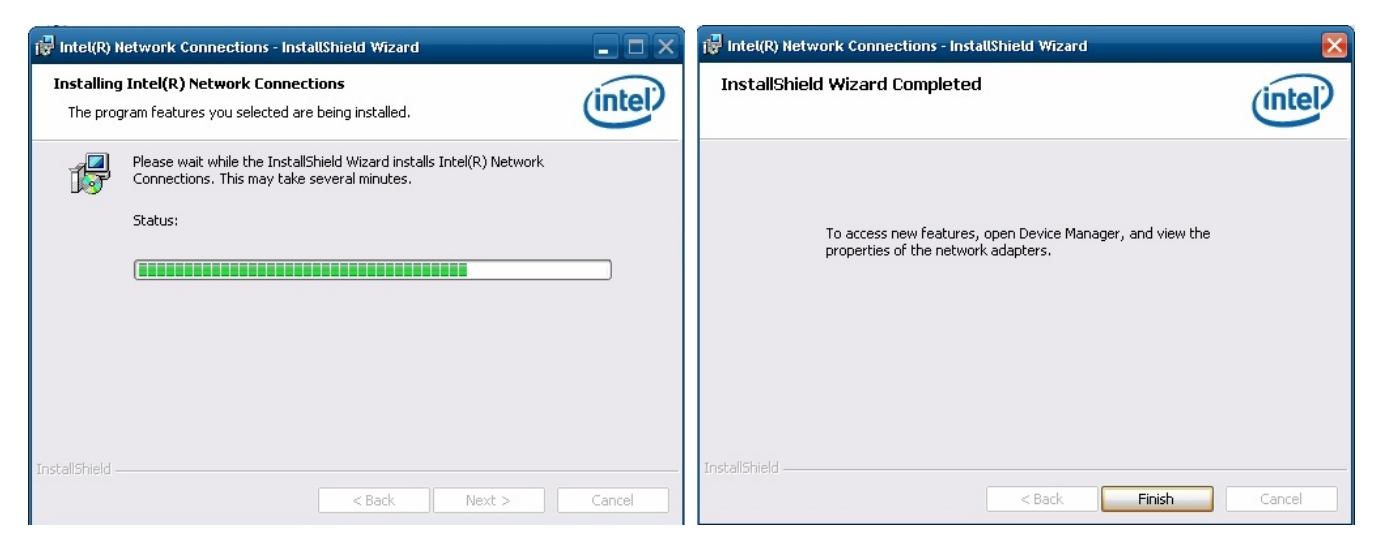

B. Click the "Finish" button

### Audio Driver Installation

Select the CD directory to "Step 4 - Install Realtek AC97 codec Driver"

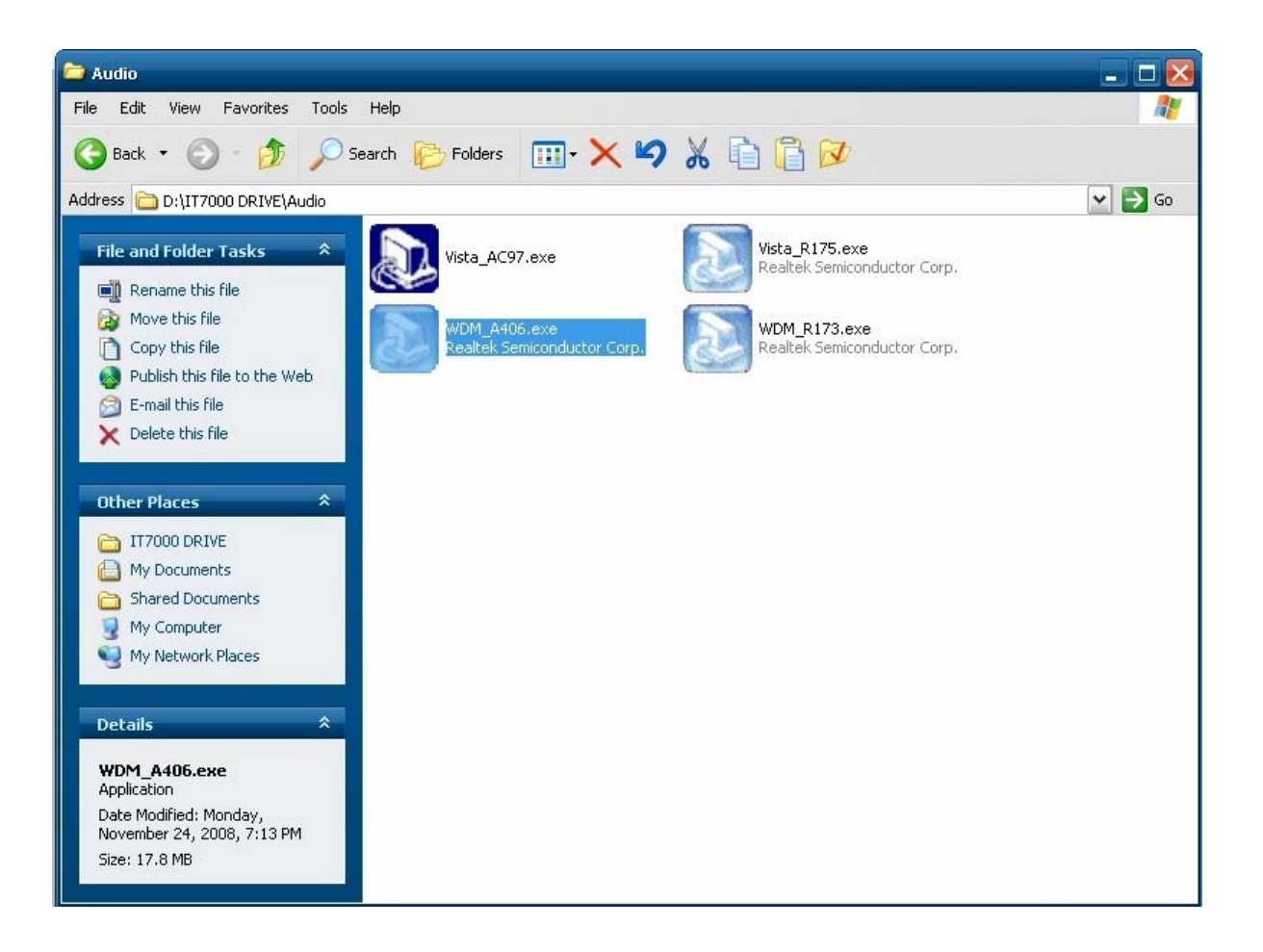

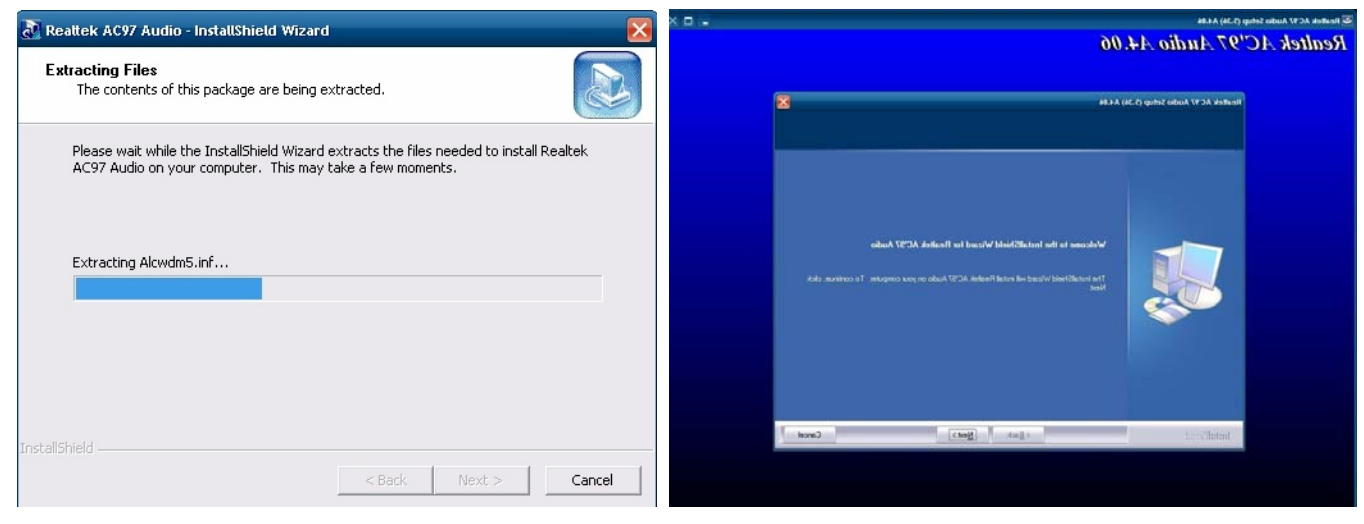

A. Click "NEXT"

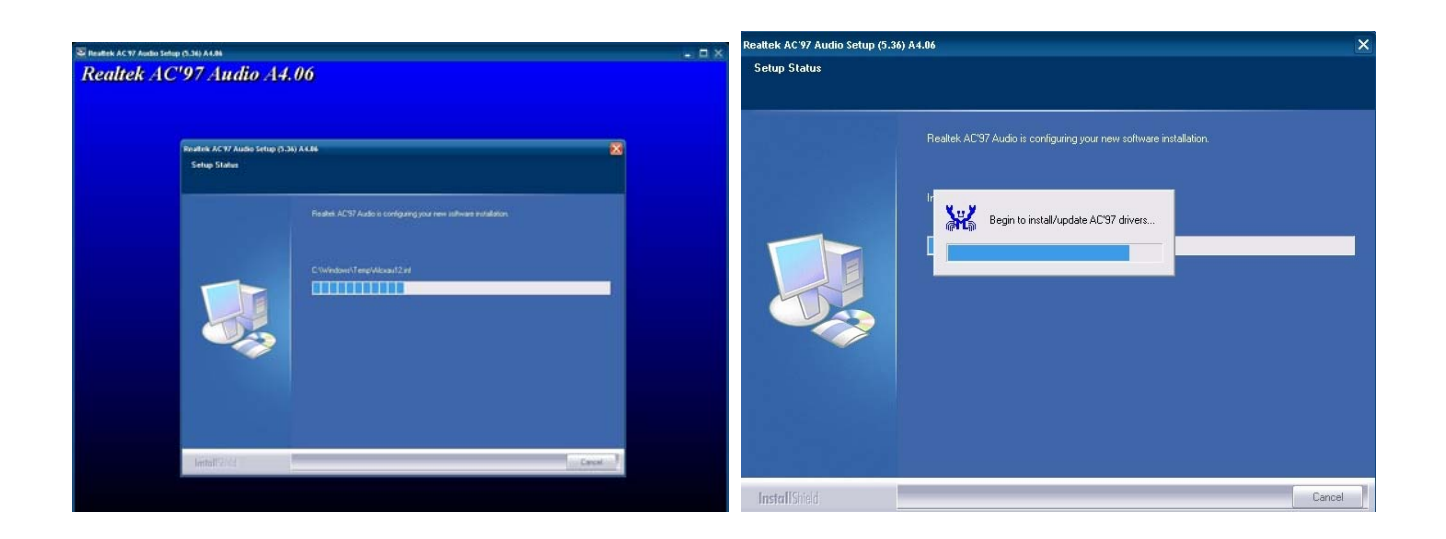

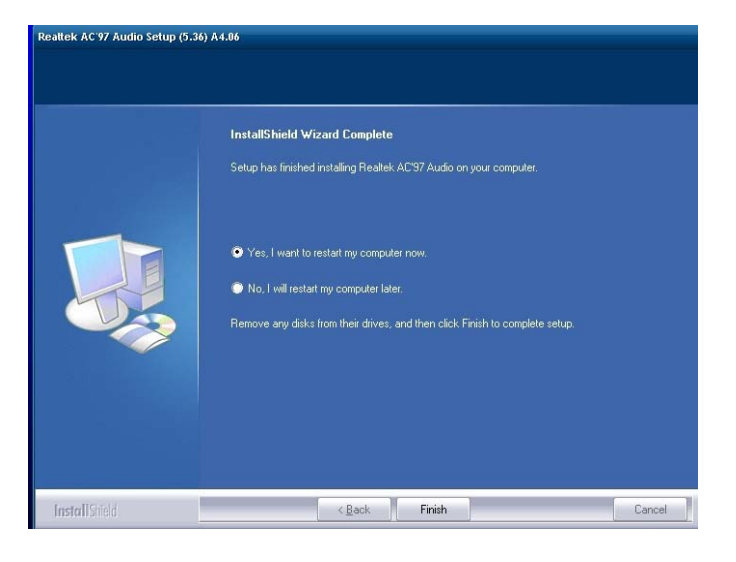

B. Click the "Finish" button

### **Touch Kit Touch Driver Installation**

**Select the CD directory to "TouchKit Driver"**

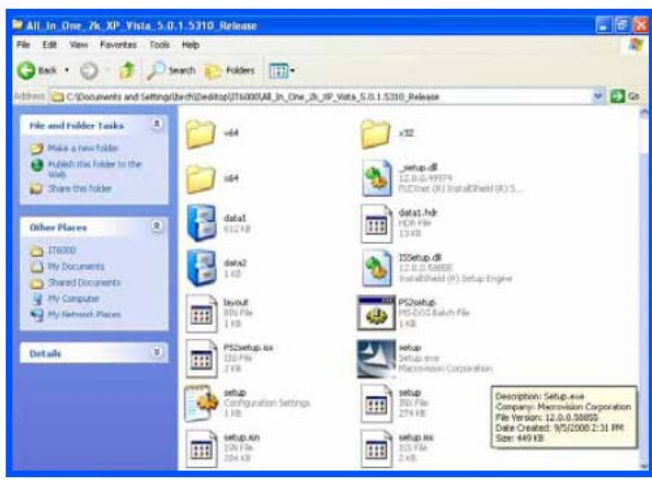

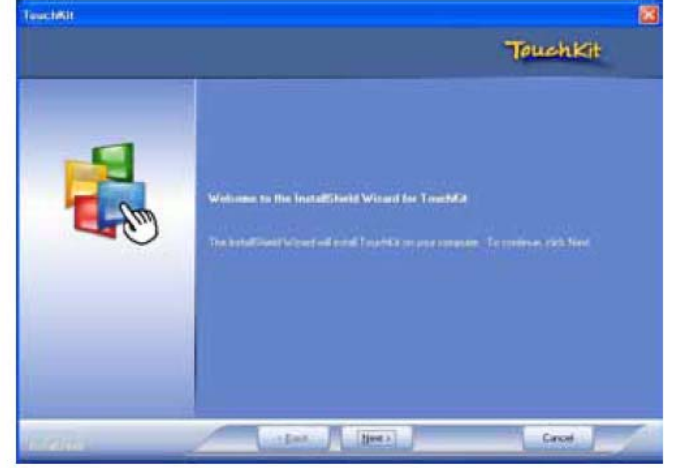

A. Double click "SETUP" on the My computer window

B. Click the "Next" button on the Welcome window

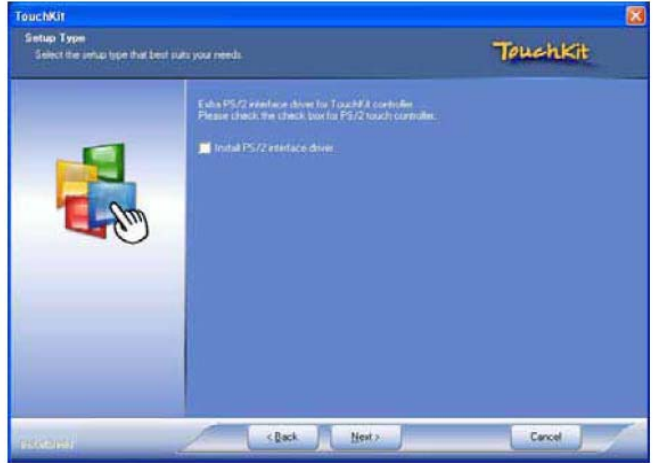

C. Click "Next "button on the "Select Type" window

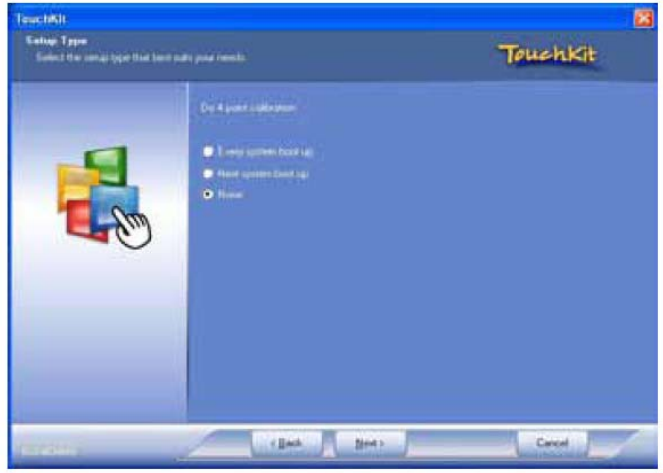

D. Select "None" and Click "Next"

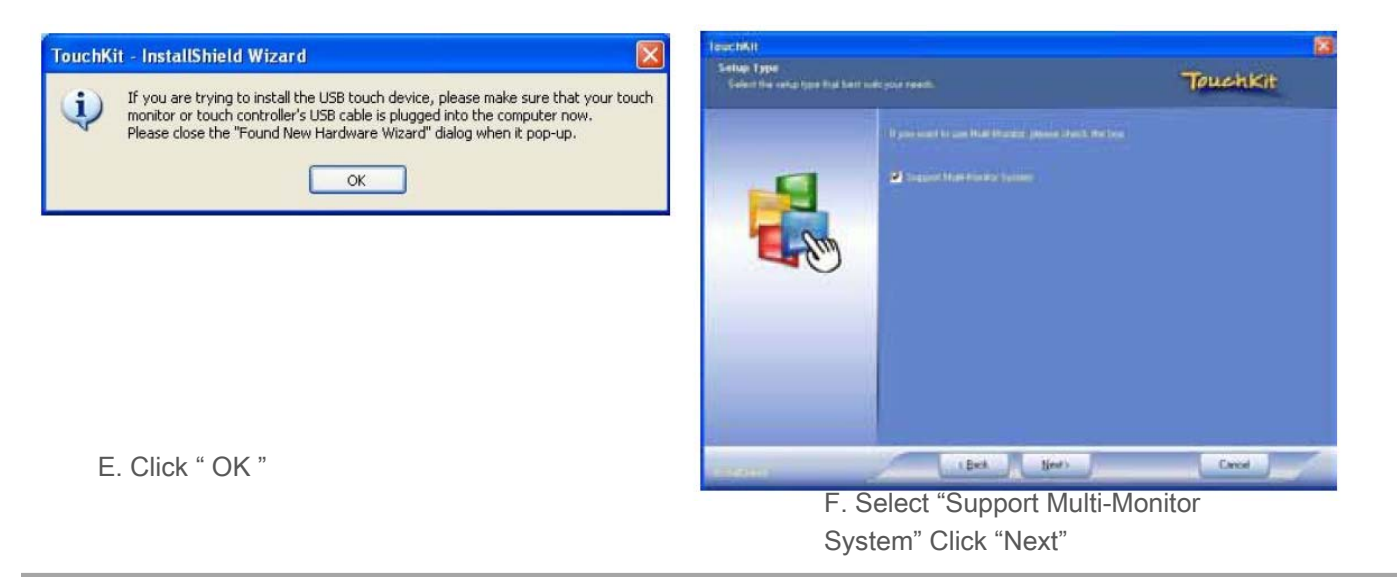

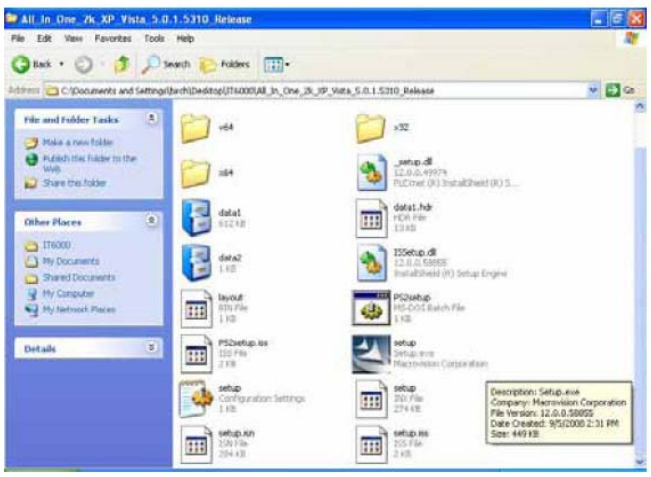

A. Double click "SETUP" on the my computer window

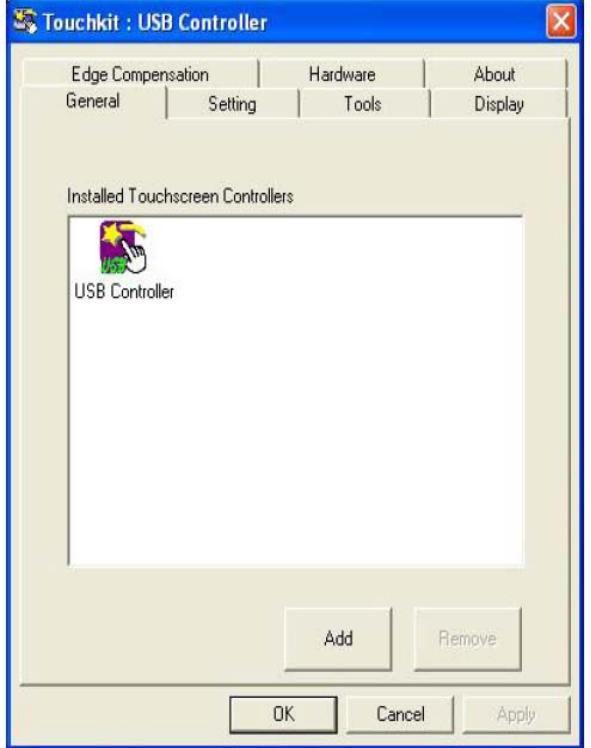

G. Install successful and restart your system

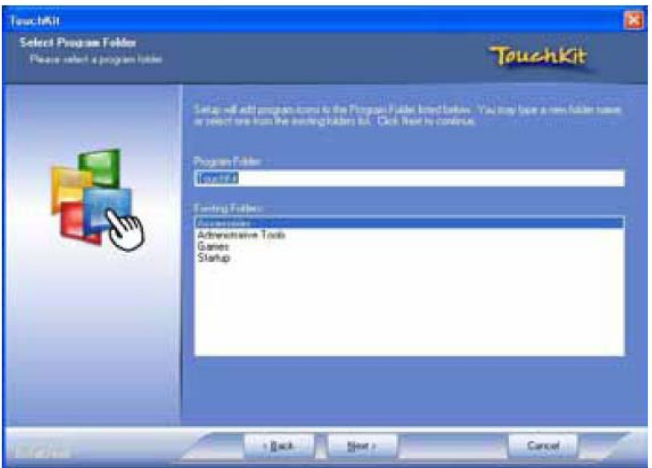

B. Click the "Next" button on the Welcome window

### Four Points Calibration of the touch screen

**Always perform the Four Points Calibration of the TouchKit program after your first installation of the touch screen driver.**

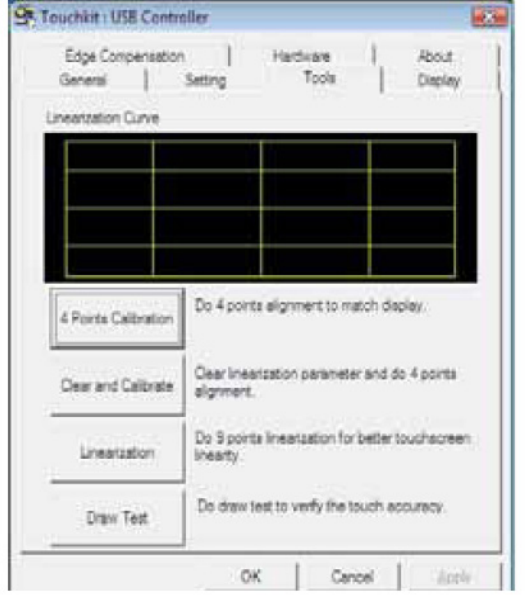

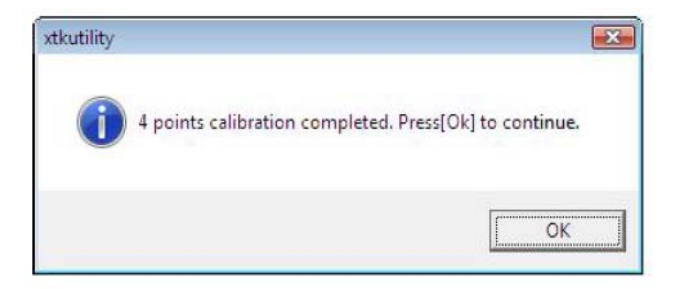

C. Press OK to continue.

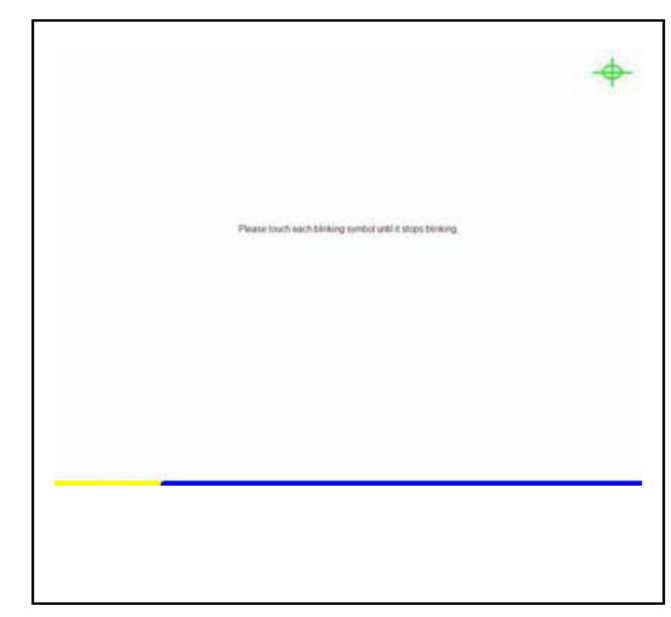

A. Select Tools then 4 Points Calibration. B. Press the Green Blink Cross mark.

### DirectX 9 Installation

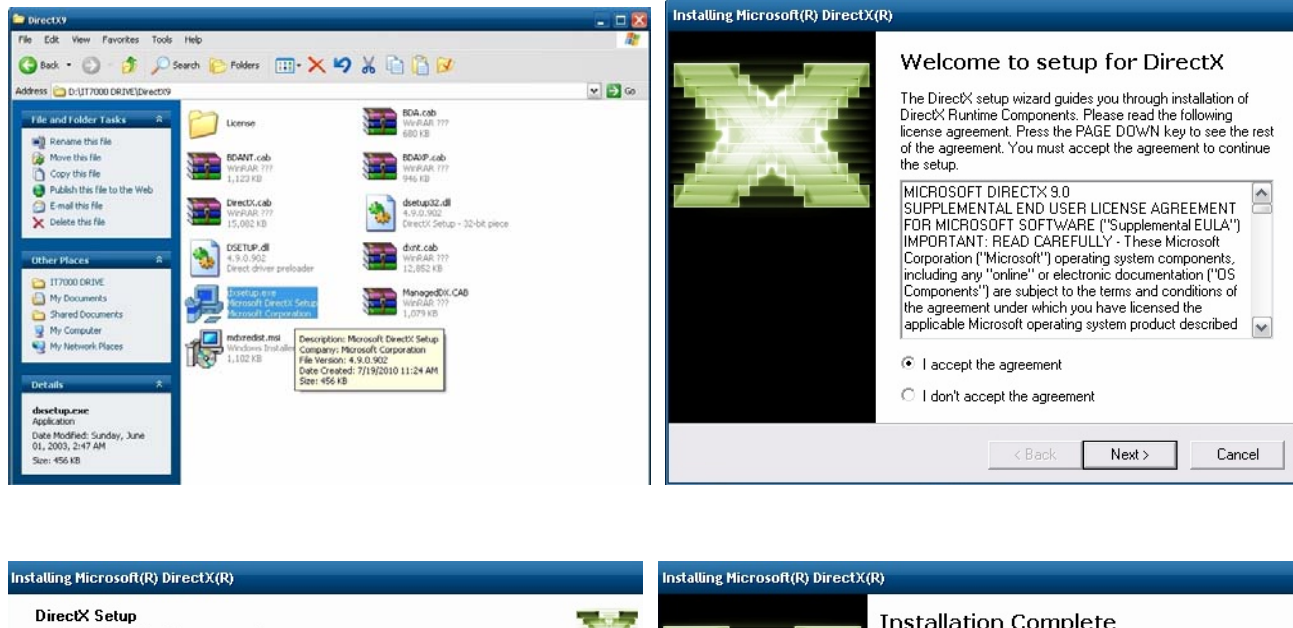

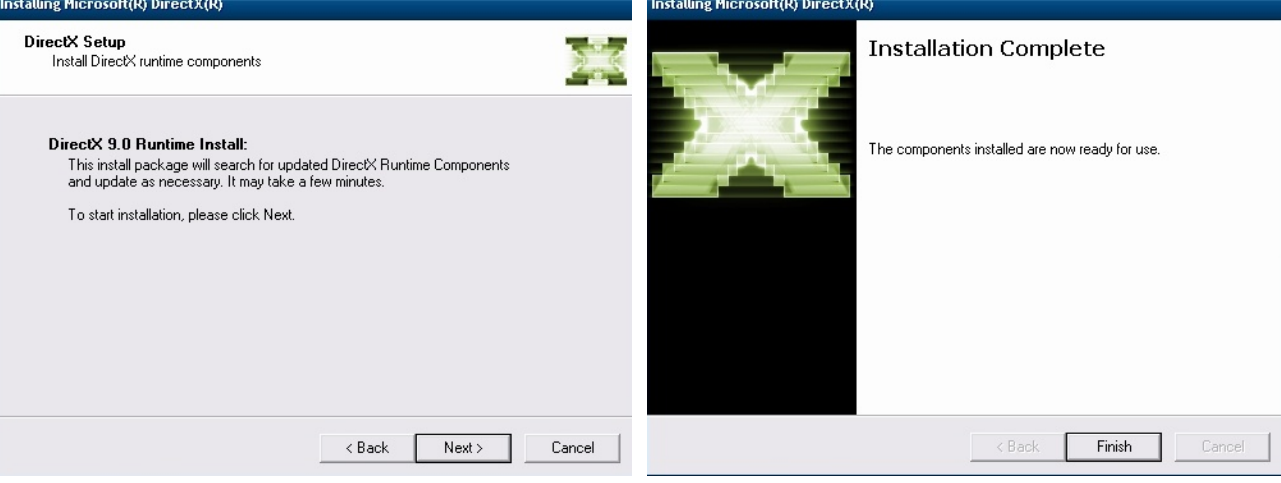

# Main Board Setting

Please unplug the AC power of the adapter before opening any part of the system. Since the standby power is always on after the adapter is plugged in. It may cause permanent damage to your system when you open any part of the system.

**6**

### Installing Peripherals Connectors & Jumpers settings

### Motherboard Layout Component Side

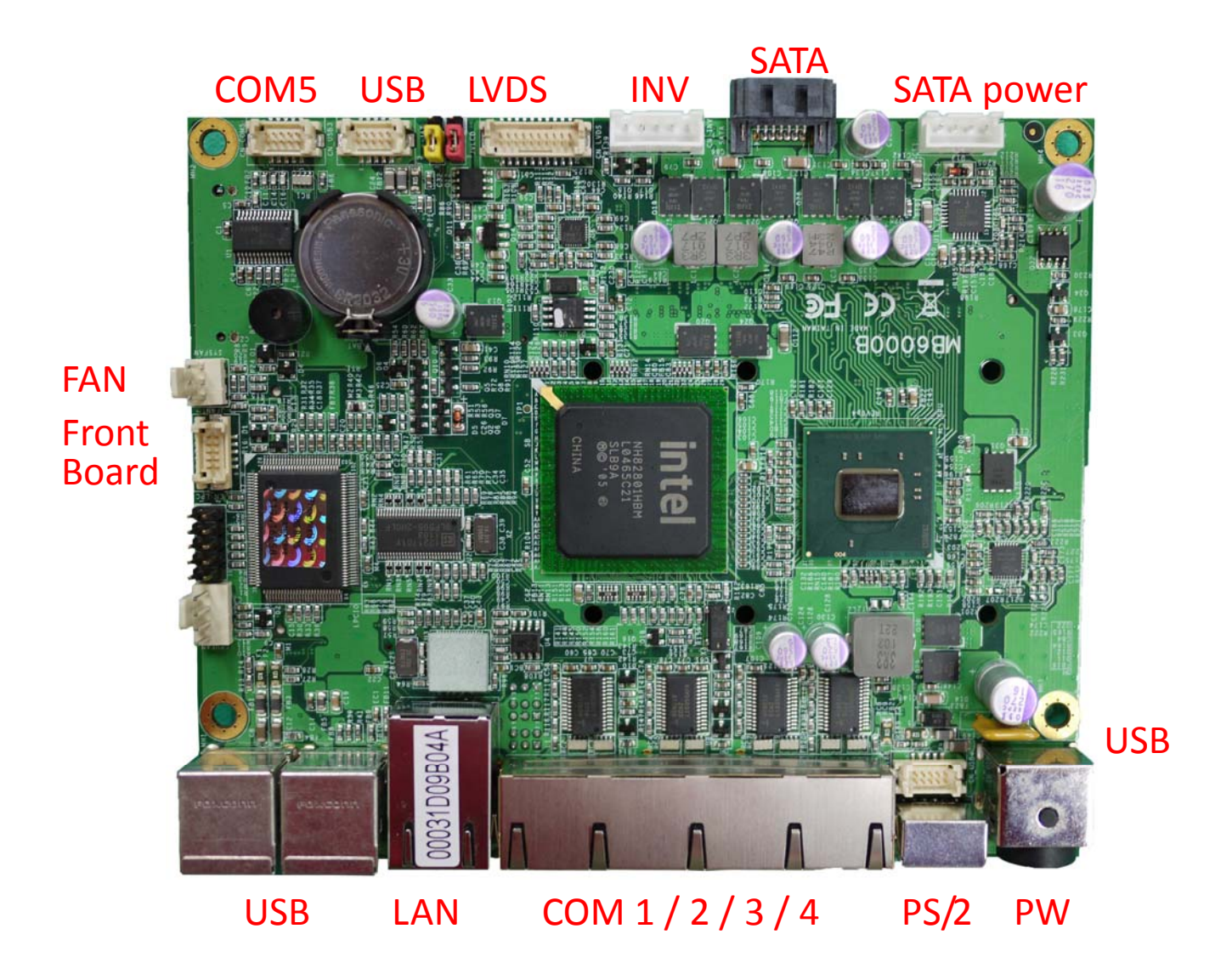

### Solder side

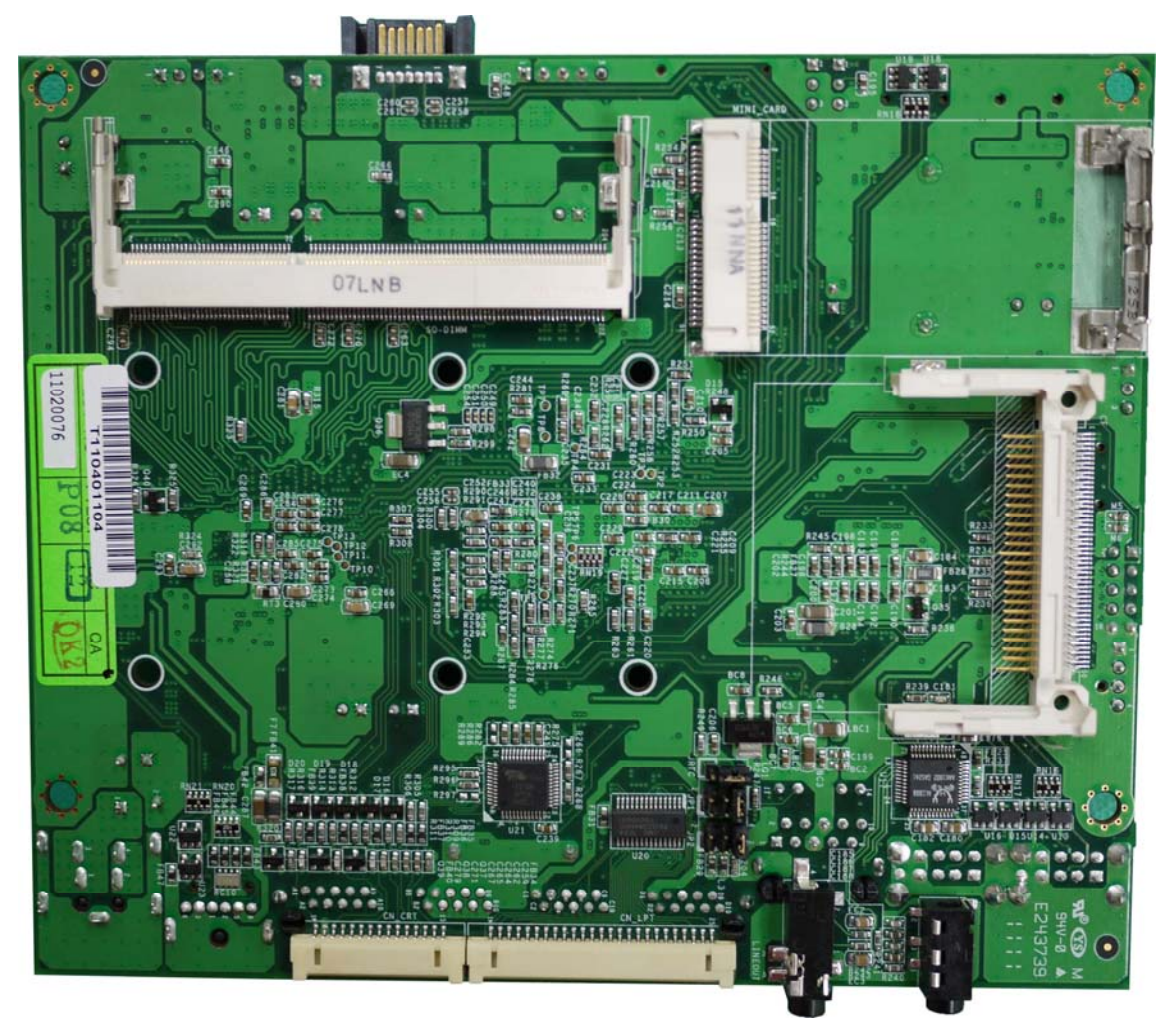

VGA LPT Audio MIC

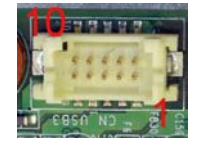

### Connector: CN\_USB3/4

Type: DF13 10-pin pitch=1.25mm

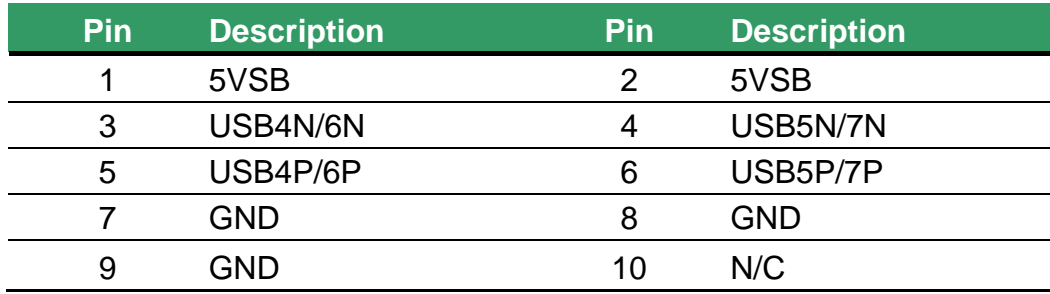

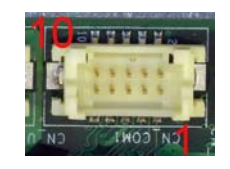

### Connector: CN\_COM1

Type: DF13 10-pin pitch=1.25mm

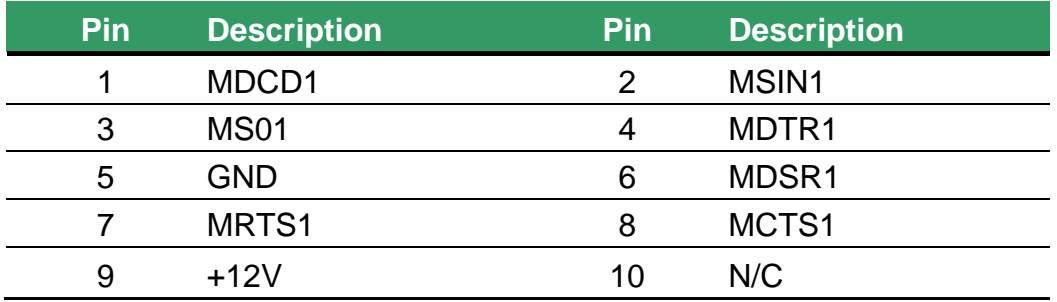

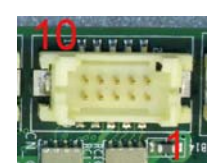

### Connector: CN\_COM2

Type: DF13 10-pin pitch=1.25mm

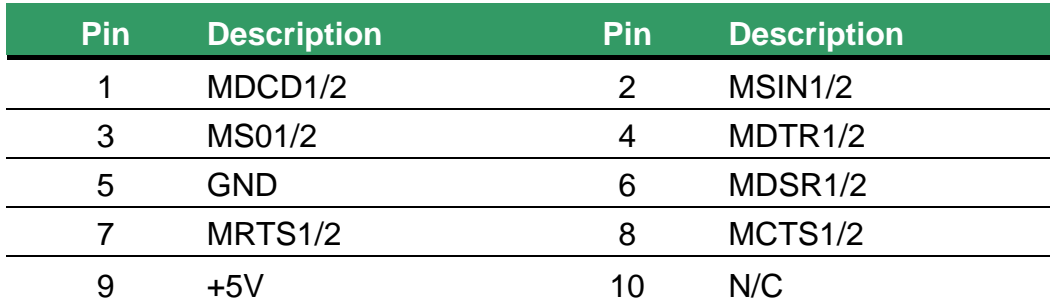

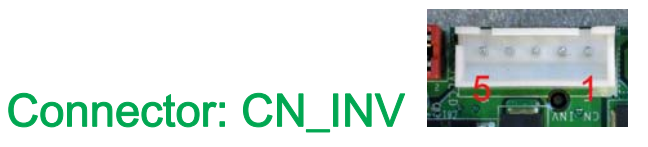

Type: 5-pin LVDS Power Header

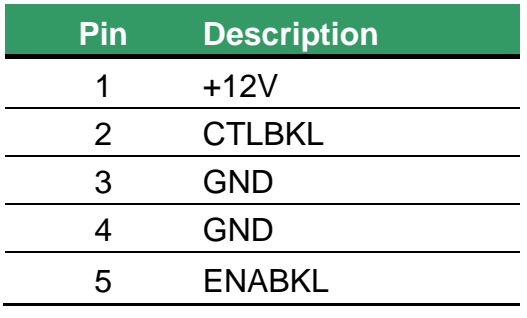

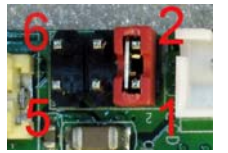

### Connector: JVLCD

Type: 6-pin Power select Header

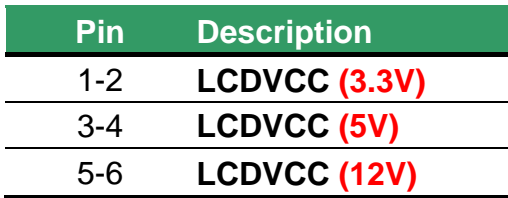

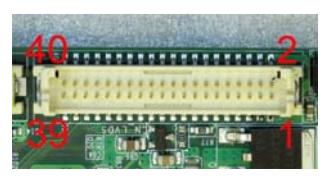

### Connector: CN\_LVDS

Type: onboard 40-pin connector for LVDS connector Connector model: HIROSE DF13-40DP-1.25V

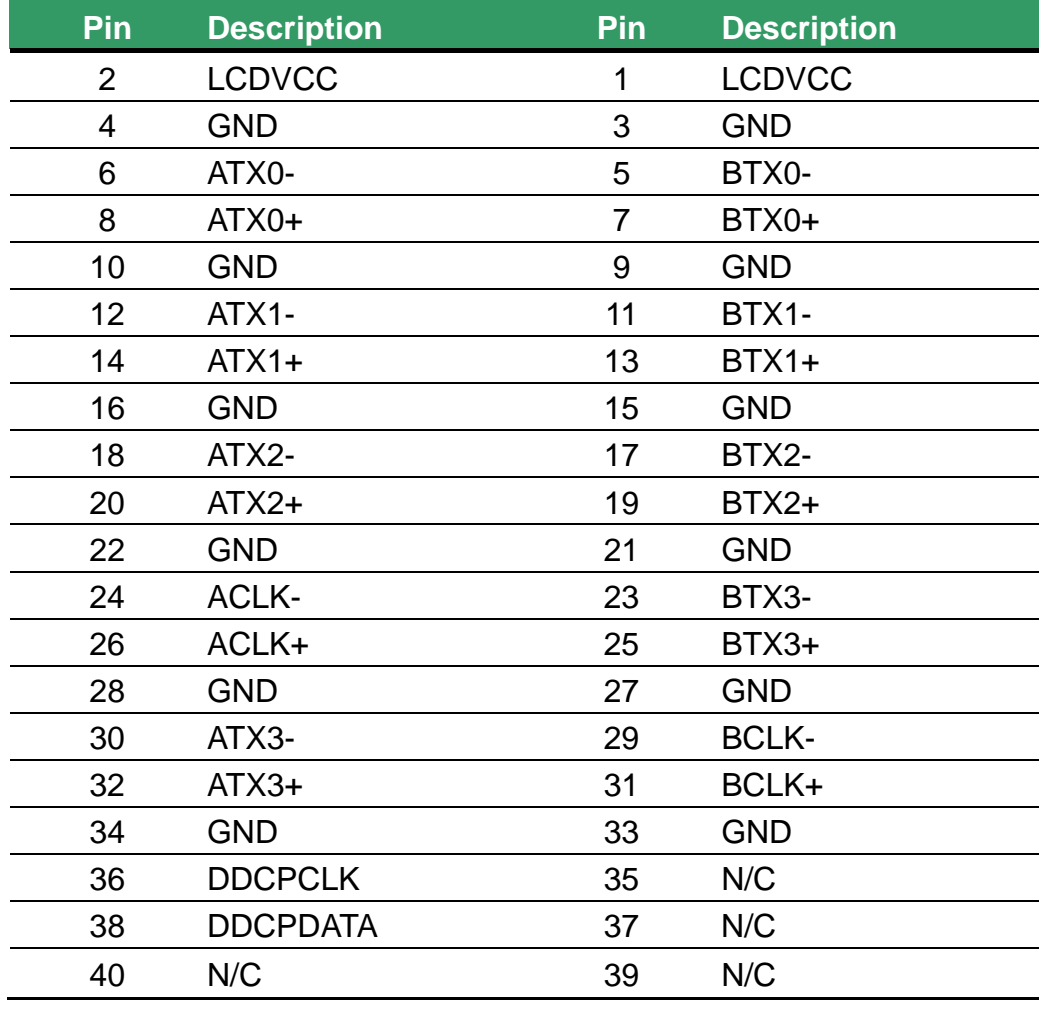

## Connector: CN\_JFRNT

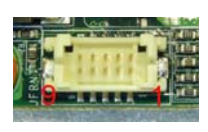

### Type: DF13 10-pin pitch=1.25mm

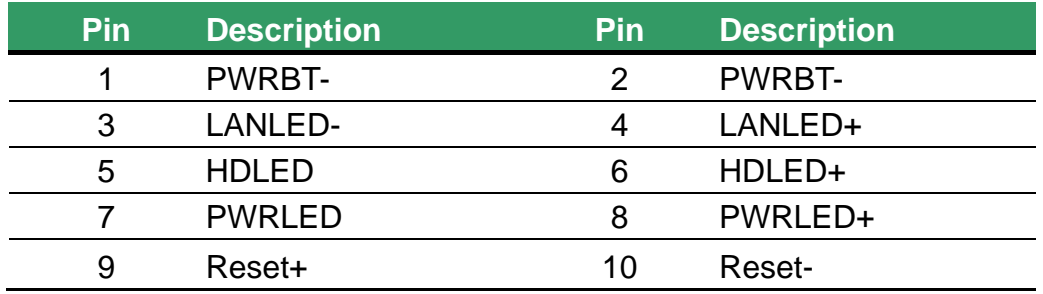

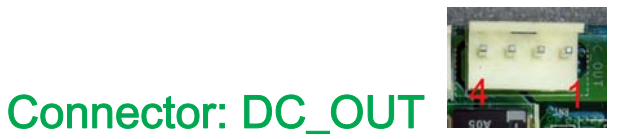

Type: 4-pin connector for +5V/+12V output

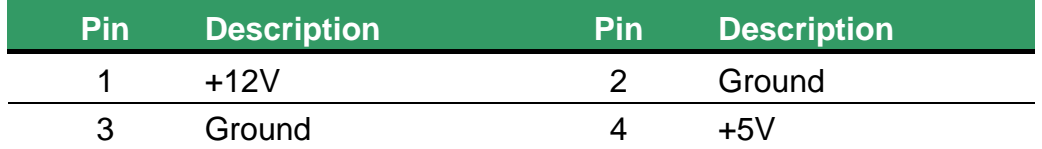

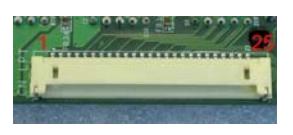

## Connector: CN\_LPT

Type: DF14 25-pin pitch=1.25mm

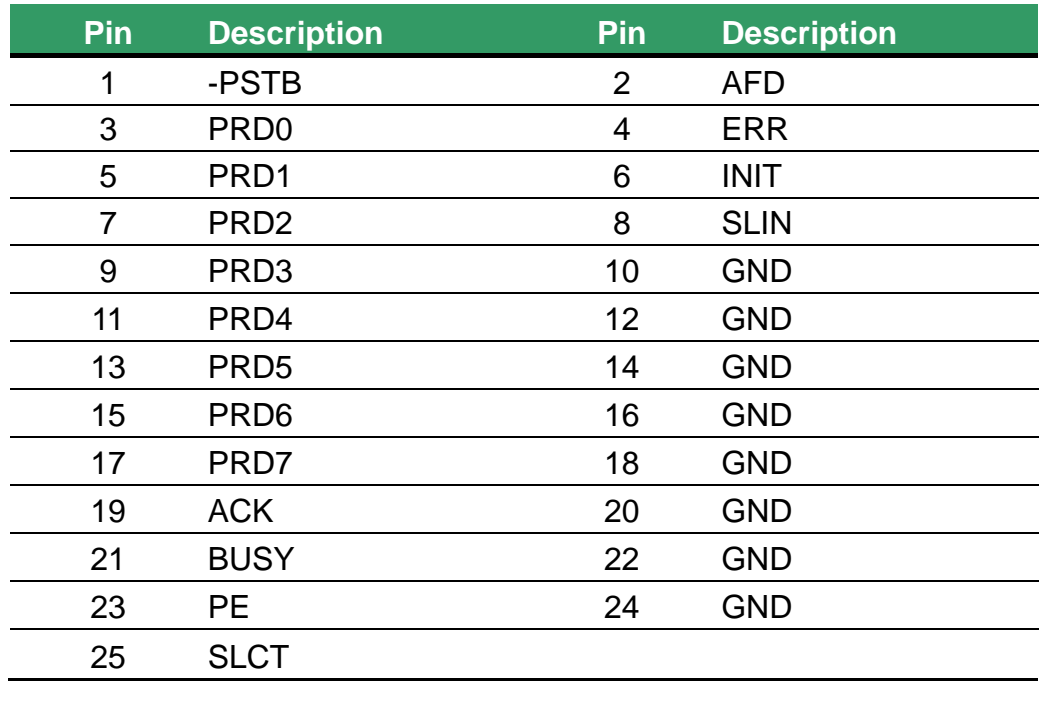

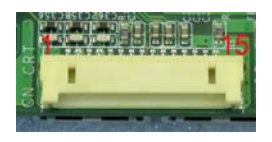

# Connector: CN\_CRT

Type: DF14 25-pin pitch=1.25mm

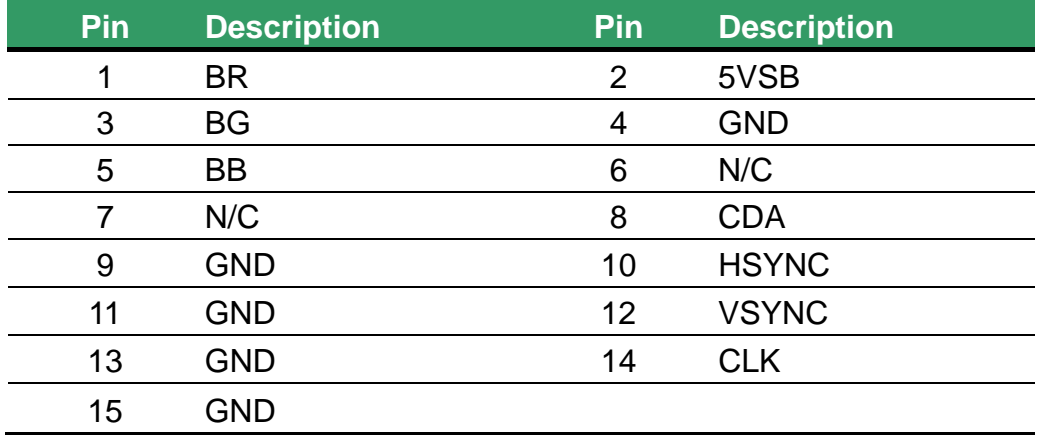

# Customer Display Setting

### Character Font Table

### A. Control code set

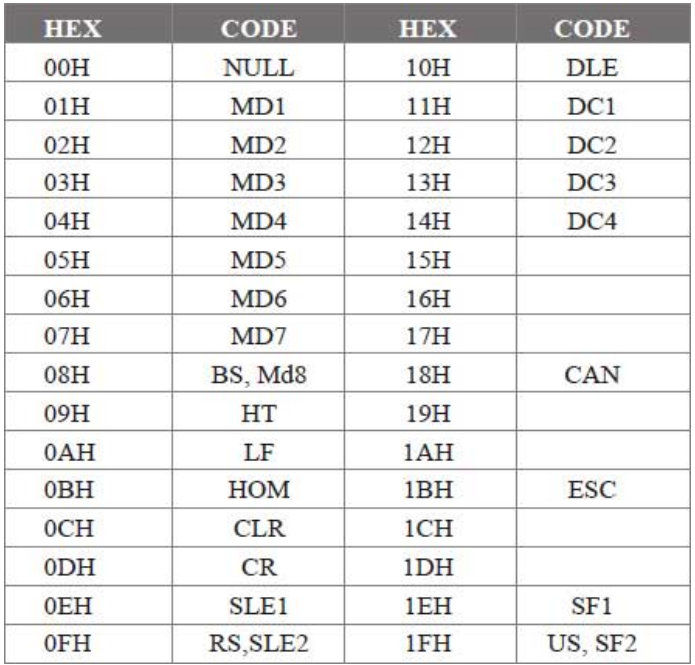

### B. U.S.A. font set

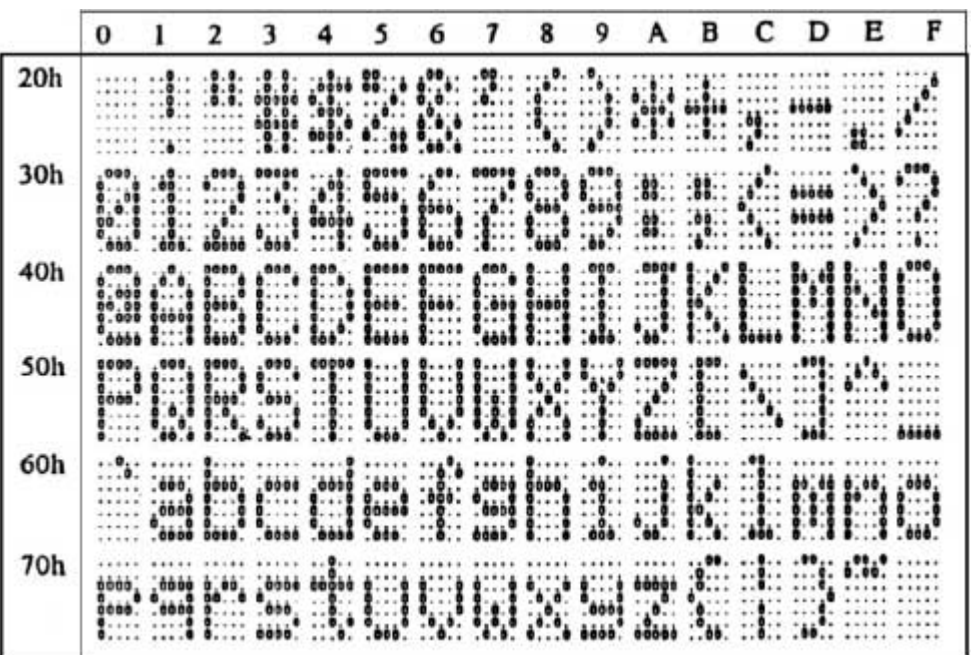

### C. International character selection ASCII CODE

| Hex. Value | International     | 23   | 24 | 40    | 5B                                                                                                    | 5C                                                    | 5D               | 5E                              | 60             | 7Β               | 7C               | 7D         | 7Ε    |
|------------|-------------------|------|----|-------|----------------------------------------------------------------------------------------------------|-------------------------------------------------------|------------------|---------------------------------|----------------|------------------|------------------|------------|-------|
| 30H        | <b>USA</b>        |      |    | 600   | eo                                                                                                    |                                                       | $P = 0$ .        | ab.<br><b>:::!:</b> ::::: ::::: | ∷!∷<br>        | <br>8:::         |                  | 80         | : 201 |
| 31H        | FRANCE            |      |    |       |                                                                                                    |                                                       | $\frac{0}{200}$  |                                 |                | ₩                |                  |            |       |
| 32H        | <b>GERMANY</b>    |      |    | 000   |                                                                                                    |                                                       |                  | ÷.<br>                          | $\mathbb{R}^2$ | <br>8666<br>8666 |                  |            |       |
| 33H        | U.K.              |      |    | .0000 | <br>.000.                                                                                                    | .                                                     | $\ddot{\bullet}$ |                                 |                | ŗ.               | ∷                |            |       |
| 34H        | <b>DENMARK I</b>  |      | .  |       |                                                                                                    |                                                       |                  |                                 |                | <b>id:6:</b>     |                  |            |       |
| 35H        | <b>SWEDEN</b>     |      |    |       |                                                                                                    |                                                       |                  |                                 |                |                  |                  |            |       |
| 36H        | <b>ITALY</b>      |      |    |       | m                                                                                                    | æ                                                     |                  | ⊞                               |                |                  |                  |            |       |
| 37H        | <b>SPAIN</b>      | ,,,, |    |       | ∷≬∷<br>∷:∷                                                                                                    |                                                       | …•…              | :::::                           | $\cdots$<br>   | .                |                  | .00,<br>∷. |       |
| 38H        | <b>JAPAN</b>      |      |    |       |                                                                                                    |                                                       |                  |                                 |                | 8.               |                  |            |       |
| 39H        | <b>NORWAY</b>     |      |    |       | .,<br>                                                                                                    | <b>MAN</b>                                            |                  |                                 |                |                  | $\ddot{\bullet}$ | : 000      |       |
| 3AH        | <b>DENMARK II</b> |      |    |       | $\begin{array}{cc} 0 & 0 & 0 & 0 \\ 0 & 0 & 0 & 0 \\ 0 & 0 & 0 & 0 \\ 0 & 0 & 0 & 0 \\ 0 & 0 & 0 & 0 \\ \end{array}.$ | $\begin{bmatrix} 1 \\ 0 \\ 0 \\ \vdots \end{bmatrix}$ |                  | <b>William</b>                  |                | di i             |                  | mil.       |       |
| 3BH        | <b>SLAVONIC</b>   |      |    |       | $\cdots$                                                                                                    |                                                       |                  |                                 |                | ∷                |                  |            |       |
| 3CH        | <b>RUSSIA</b>     |      |    |       |                                                                                                    |                                                       |                  |                                 |                | 8.               |                  |            |       |

3DH: Standard Europe international font set

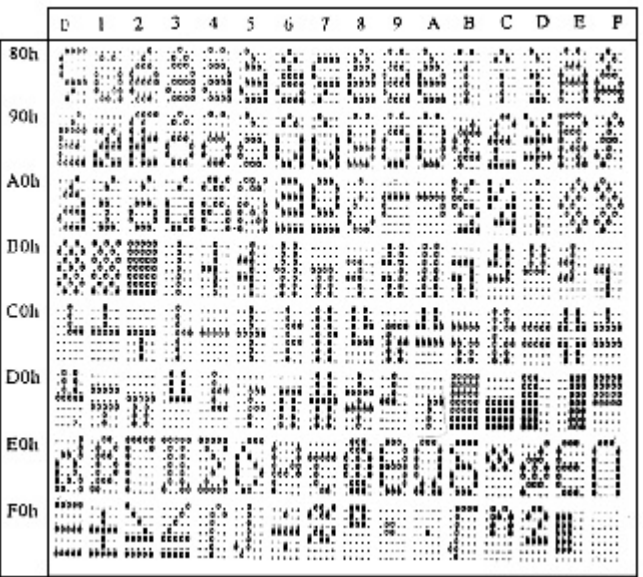

3EH: Multingual international font set

|      | 0. |           |                             | ٦             |                 |                                                           | 6 | 7                |                                                      | Q | в         | с                | D                  | Ε                                                                         | F |
|------|----|-----------|-----------------------------|---------------|-----------------|-----------------------------------------------------------|---|------------------|------------------------------------------------------|---|-----------|------------------|--------------------|---------------------------------------------------------------------------|---|
| 80h  |    | 29 SA SIJ |                             | .9.1<br>teed. | الننة *         |                                                           |   |                  | Sha she awanta sha she<br><b>See the first first</b> |   |           | $11^{19}11$      |                    |                                                                           |   |
| 90h  |    |           |                             |               |                 | Œêëšää9ööø                                                |   |                  |                                                      |   |           |                  |                    | 2012/12/2012<br>rwaa                                                      |   |
| A.Oh | a. | oči o     | пĆ.<br>30. . 30.<br>1 1 1 1 | 8.            | 6.86.<br>0.0910 | 60880880<br>Seed calar fand faatt 2:::2 2::71 mees stills |   |                  |                                                      |   |           |                  |                    | 1.11                                                                      |   |
| BOh  |    |           |                             |               |                 | <b>88 14665891154695</b>                                  |   |                  |                                                      |   |           |                  |                    |                                                                           |   |
| COh  |    |           |                             |               |                 | <b>Antentialistic</b>                                     |   |                  |                                                      |   |           | .22<br>:1:2:3:3: |                    | $\ldots$ $\ddots$ and $\ddot{x}$ and $\dddot{x}$<br>$55.57 - 0.05$<br>33. |   |
| DOh  |    | 30 SS     | eem                         | <b>Becc</b> 4 | de est.<br>1.11 | 1117 T                                                    |   | trito rifatorica |                                                      |   | <br>83339 | 83330<br>哪職业     | <b>ERRE</b> : 1011 | <br>2007 2009<br>$\mathcal{A}_1$                                          |   |
| EOh  |    |           |                             |               |                 | dBaseSHP20000                                             |   |                  |                                                      |   |           |                  |                    | 44448                                                                     |   |
| Fûh  |    | $$        |                             |               |                 |                                                           |   |                  |                                                      |   |           |                  |                    |                                                                           |   |

3FH: Portuguese international font set

|                  |                   |                                | 2                                                                                     | 3                             |                                                  | 3                                                 | 6                                                   | 7                                                                                                    | g                                           | 9                           | А                                                                                                    | в                  |                                    |                         | E                             | F                                  |
|------------------|-------------------|--------------------------------|---------------------------------------------------------------------------------------|-------------------------------|--------------------------------------------------|---------------------------------------------------|-----------------------------------------------------|----------------------------------------------------------------------------------------------------|---------------------------------------------|-----------------------------|----------------------------------------------------------------------------------------------------|--------------------|------------------------------------|-------------------------|-------------------------------|------------------------------------|
| 80h              |                   |                                | 빨대!!!!                                                                                | .9.<br>. 33 3                 | cco.<br>$\cdots$<br>rece                         | ۰۰.<br>.5.                                        | $\overline{a}$                                      | <b>COLORED 19</b><br>366, 316, 137, 168<br>366 168 169 168<br>ð.<br>łο,                                                                                                    | ٠.<br><i>anced</i><br>ä                     | ٠.,<br>ÙЛ.<br>,,,,,<br>1.11 | $\mathbb{R}$ t                                                                                                    |                    | ٠<br>vec                           | .000.                   |                               |                                    |
| 90 <sub>ls</sub> |                   | .5.0.0<br>coo.<br>$\cdots$ and | the c<br><b>CEER</b><br>idée.                                                         | - 1<br>.000.                  | .0.0.<br>.000.                                   | . 7.<br>.<br>Sul,                                 | ĉ.<br>$\sim$<br>$\cdot$ .<br>$\cdots$<br>$\cdots$ 0 | ××<br><br>8:8                                                                                                    | -1<br>$\mathcal{L}_{\mathcal{D}}$<br>2<br>2 |                             | 32 - 31                                                                                                    |                    | dia                                | ۰<br>0.1.1<br>08        | em se<br>0.00490<br>1.32.5    | .009<br>.<br>°000°                 |
| A0h              | ini<br>Soo        | $\frac{1}{2}$                  | $\frac{d_1^2}{d_2^2}\frac{\partial^2}{\partial x^2}\frac{\partial^2}{\partial x^2}$ . | 101<br>*** ** *****<br>26698  | 0.007                                            | ۰                                                 |                                                     | <b>MOLA</b>                                                                                                    |                                             |                             | $\lim \mu$<br>eeg Lar                                                                                                    | $\cdots$           | 0.5<br>- 88                        | 1.11<br>$1.5$ and $1.7$ | $\binom{6}{9}$ $\binom{6}{9}$ | $\mathbf{A}$                       |
| B0h              | $^{\circ}$<br>. . |                                | <b>AS 32 HIL</b>                                                                      | ※珊丰<br>                       | $\mathbf{r}$<br>79<br>0<br>55.3<br>$\frac{1}{2}$ | 1.1211<br>∷<br>٠<br>$\mathbf{r}$                  | :\$:<br>3:8:                                        | $-5.5.$<br>.<br>樂                                                                                                    | 059.,<br>ā.,<br>655                         | .9.9. .0.5<br>.9.0<br>03.9. | 0.6<br>$\frac{1}{2}$                                                                                                    | <br><br>:13:       | CC . E.<br><br>$-0.00000$<br>11111 | $-1111 -$               |                               | 955                                |
| COh              |                   |                                |                                                                                       |                               | <br>$\frac{3}{2}$ ee ecoos                       | sla<br>1<br>                                      | <b>HB</b>                                           | $-\frac{1}{2}$                                                                                                    |                                             |                             | 蒜<br>$\frac{1}{2}$ $\frac{1}{2}$ $\frac{1}{2}$ $\frac{1}{2}$ $\frac{1}{2}$ $\frac{1}{2}$ $\frac{1}{2}$ $\frac{1}{2}$ $\frac{1}{2}$ | 1.1.1.1<br>44      | .5.5.                              | 11111                   | aa 11                         |                                    |
| DOh              | , 9, 9,           |                                | W.                                                                                    | <b>CEDER </b><br>$-4 - 1$<br> | 000<br>9<br>.566                                 |                                                   | mm nim 1818:                                        | $\begin{array}{l} \begin{array}{l} \dots \text{p11} \\ \text{p22} \\ \text{p33} \\ \text{p44} \\ \text{p55} \\ \text{p66} \\ \text{p76} \\ \text{p87} \\ \text{p98} \\ \text{p99} \\ \text{p10} \\ \text{p11} \\ \text{p12} \\ \text{p13} \\ \text{p14} \\ \text{p15} \\ \text{p16} \\ \text{p16} \\ \text{p17} \\ \text{p18} \\ \text{p19} \\ \text{p19} \\ \text{p19} \\ \text{p19} \\ \text{p19} \\ \text{p$ |                                             | <br>                        | 1.11<br>Ħ                                                                                                    | \$95.00<br>\$55.50 |                                    | <br>$\cdots$            | ssals 1                       | ,,,,,,,,,<br>,,, ,,,,,<br>,,,,,,,, |
| E0h              |                   |                                | ccco<br>                                                                              | EEC CO<br>15.81<br>8.00       | 65333<br>. 1<br>00000                            | <b>CCO</b><br>N<br>$\cdots$<br>ò<br>la dia<br>.00 | <br>e.                                              | <br>en le                                                                                                    | 耶<br>×                                      |                             | æs en serie<br>waa w                                                                                                    |                    | 0,0,0                              | <br>11111 14th Lattle   | <br>: 1555                    |                                    |
| FOh              |                   |                                |                                                                                       | 15588 92022 D. .C<br>-90      | 9. .<br>$ + $                                    | ∷≬∷                                               | 10800                                               | 151.44441.1111                                                                                                    |                                             |                             | it ruth<br>1711.1                                                                                                    |                    | ≝                                  |                         |                               |                                    |

40H: Canadian French international font set

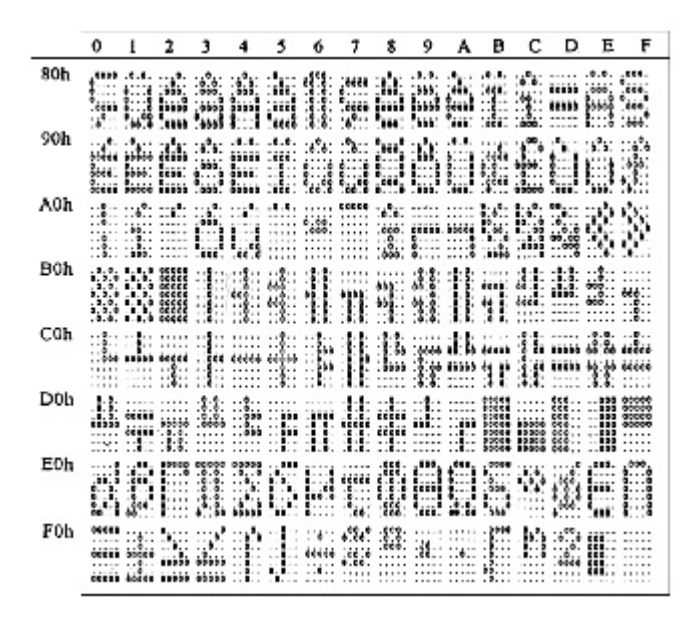

41H: NORDIC internatinal font set

|                  | n                          |                          |            |                              |                        |                              | 6                                 |                                   |                    | g                                                                                                    |                                 | п                      |                                 | D      | E                                         | F                          |
|------------------|----------------------------|--------------------------|------------|------------------------------|------------------------|------------------------------|-----------------------------------|-----------------------------------|--------------------|----------------------------------------------------------------------------------------------------|---------------------------------|------------------------|---------------------------------|--------|-------------------------------------------|----------------------------|
| 80h              |                            | $10 - 50$                |            | ۰.<br>eess                   | 0.000                  | ٠<br>                        | $\mathcal{N}_{\mathcal{S}}$ .<br> | .                                 | ٠<br>. .<br>has:   | ۰<br>8.6                                                                                                    | .0.0.<br>.0.0                   | GHT.                   | ٠.<br>165                       | 0      | 8.0.<br>03000<br>1. 1                     | 8.8.<br>л.<br>             |
| 90h              |                            | icco conco<br>Ecces Esta | <br>: 8.66 | $\mathcal{L}$<br>ò.,<br>.000 | $\cdot$                | $\ddot{\phantom{a}}$<br>×.   | 18.40<br><b>A 10 1 8</b>          | 100                               |                    | $-1$ , $-1$ , $-1$ , $-1$ , $-1$ , $-1$ , $-1$ , $-1$ , $-1$ , $-1$ , $-1$ , $-1$ , $-1$ , $-1$ , $-1$ , $-1$ , $-1$ , $-1$ , $-1$ , $-1$ , $-1$ , $-1$ , $-1$ , $-1$ , $-1$ , $-1$ , $-1$ , $-1$ , $-1$ , $-1$ , $-1$ , $-1$ | üdacud                          | 11.11                  | 1.11                            | 10.3.3 | nee,                                      | <b>Sec.</b>                |
| A0h              | <br>'ail                   | tile.                    |            | ÷.,<br>$\frac{6.98}{100}$    | <b>Foot</b>            | å                            | <br>٠.,<br>0000                   | all'a<br>여행 휴<br>$\frac{1}{1000}$ | $$ e.              |                                                                                                    |                                 | 2.02                   | $\mathbf{r}$                    |        | $\mathbf{L}$<br>. .                       | $6.5$ $360$<br>î.::<br>550 |
| B0h              | 1.1.1<br><b>B. B.</b><br>w | 5.1.1                    |            | .0.0.                        |                        | ٠.<br>$\sim$<br>$\sim$<br>×. | .0.0.<br>41<br>3.8                | <br>, 0, 0,<br>3137<br>ä          | $-1$<br>W.,<br>282 | .0.0.<br>.0.0.<br>÷,<br>3.3:                                                                                                    | .<br>9.0.<br>4.9.<br>3.8.       |                        | .9.1.<br>66.E.<br>$\frac{1}{2}$ |        |                                           |                            |
| C <sub>O</sub> h |                            |                          |            |                              |                        |                              |                                   | 44<br>44                          | 拙<br>:h            | <br>.0000<br>20 H                                                                                                    | $\frac{1}{2}$<br>68.00<br>00000 |                        | Ф.                              |        |                                           |                            |
| D0h              | <br>                       | ₩                        |            |                              |                        | àà<br>l:<br>. .              | ääää                              | ۰<br>##                           | $\frac{1}{2}$      | 10000<br>18.181<br>                                                                                                    | <br>E<br>$\mathbb{R}^n$         | ,,,,,<br><br>,,,,,<br> |                                 |        | $\cdots$<br>$\bullet$<br>$\mathbf{r}$<br> | 6666<br><br><br>           |
| E0h              | 2.0.2                      | 66.00                    | <br>1<br>  |                              | 0.00<br>$_{\rm{flat}}$ | 60eno05×60                   |                                   |                                   |                    |                                                                                                    | ‴,                              |                        |                                 |        |                                           | ,666                       |
| F0h              | ćê                         | 60999 999                |            | matima<br>а. .               | $\overline{a}$<br>811  | .0<br>.0<br>.9.1<br>.0       | $\cdots$                          | <b>COL</b>                        |                    | <b><i>BRIER</i></b>                                                                                                    | <b>A</b>                        |                        |                                 |        |                                           |                            |

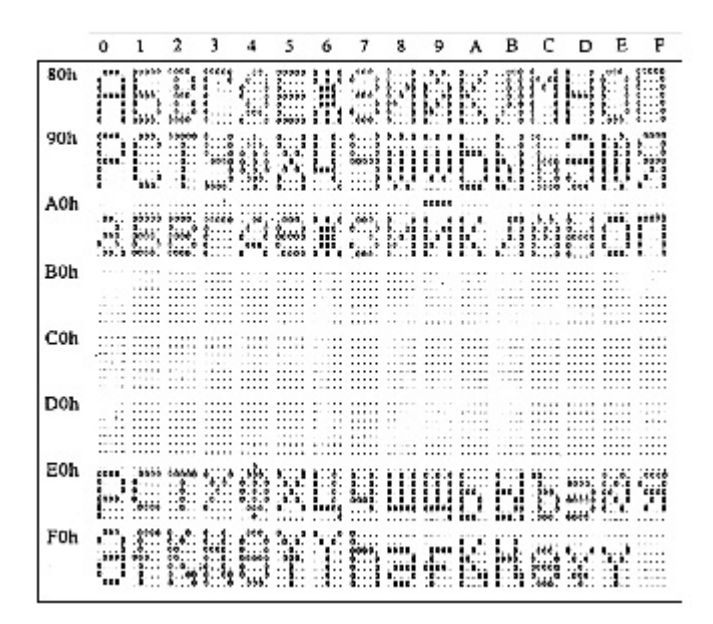

43H: SLAVONIC Font set

|     | o   |                         | 2                         | з                                             |  | 6 | 7 | 8                      | 9 | в | с | Đ | Е     | F                                     |
|-----|-----|-------------------------|---------------------------|-----------------------------------------------|--|---|---|------------------------|---|---|---|---|-------|---------------------------------------|
| 80h |     | 3<br><b>William</b>     |                           |                                               |  |   |   | <b>MANESIMARES</b>     |   |   |   |   |       |                                       |
| 90h |     |                         |                           | <u>ACIONIANO DI L</u>                         |  |   |   |                        |   |   |   |   |       |                                       |
| AOh |     |                         |                           | didigion anche alla cons                      |  |   |   |                        |   |   |   |   |       |                                       |
| B0h | *** | 6.00 0.00 0.00<br>8, 8, | 0.0.0 00.00<br>888.       | $\mathbb{R}$                                  |  |   |   | 11 24 26 27 28 29 20 2 |   |   |   |   |       | 1.1111<br>1.111<br>4.133<br><br>----- |
| C0h |     |                         |                           | <b>The Communication of the Communication</b> |  |   |   |                        |   |   |   |   |       |                                       |
| DOh |     |                         | .0.0.<br>4!<br><b>GER</b> |                                               |  |   |   | Side and the state     |   |   |   |   | Nabê! |                                       |
| E0h |     |                         |                           | BOSPESSORE BOOK                               |  |   |   |                        |   |   |   |   |       |                                       |
| F0h | .   |                         |                           | AA oo da ka dhaman ay ak dii du ak da da ho   |  |   |   |                        |   |   |   |   |       |                                       |

44H: Katakana font set

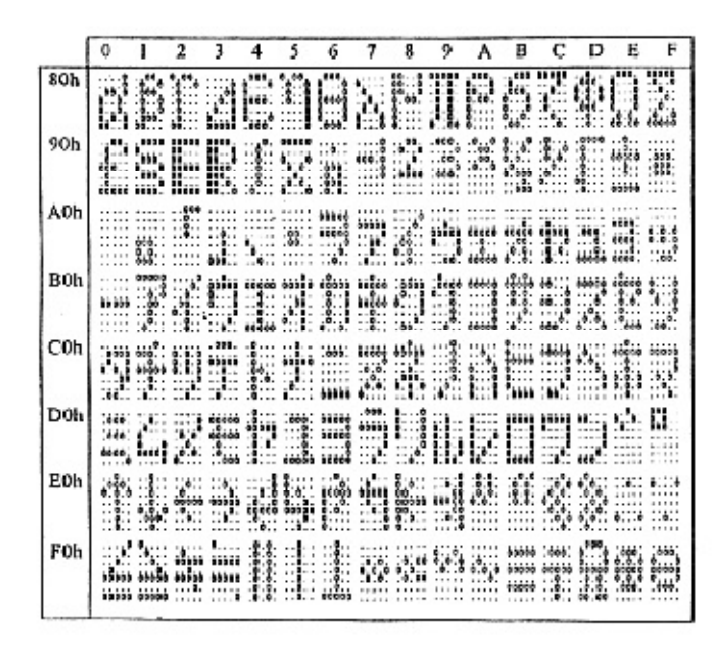

### **System Commands**

### *Command Format*

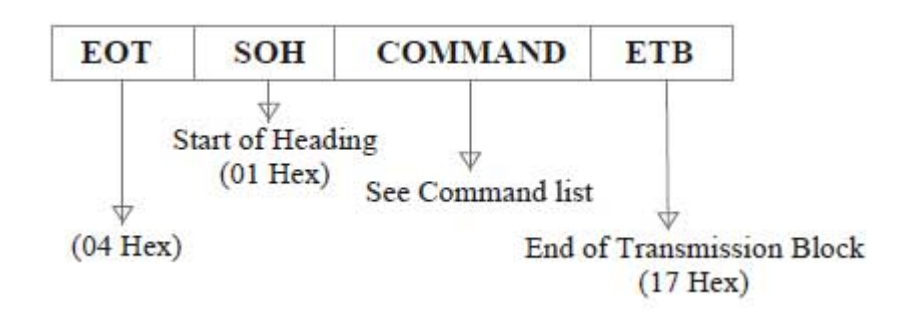

### *Command List*

### **A. Set Baud Rate**

COMMAND: B COMPUTER:EOT SOH 'B' 'BAUD RATE' 'N' ETB ASCII (04H) (01H)(42H) (31H~37H)(4EH)(17H) Byte 1 1 1 1 1 1 1 DISPLAY: ACK (or NACK if failed) ASCII (06H) (15H) Byte 1 1

**Note:** Baud rates 31H: 9600 32H: 4800 33H: 2400 34H: 1200 35H: 600 36H: 300 37H:19200

### **B. Select international code table**

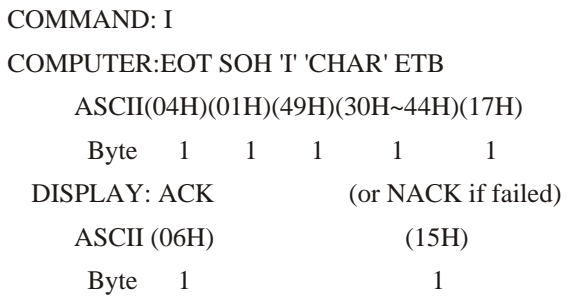

**Note :** International Character Code

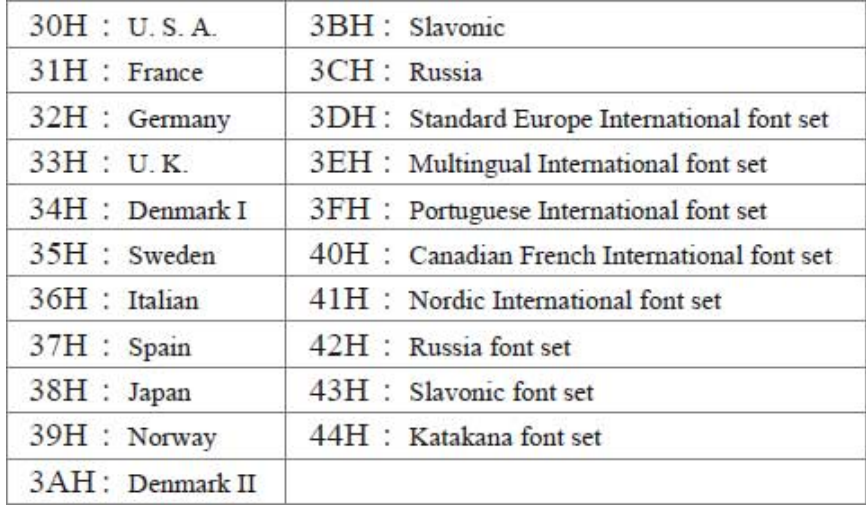

### **C. Save the current view message**

```
(Save Demo view data) 
      COMMAND: S 
      COMPUTER:EOT SOH 'S' 'Layer' ETB 
           ASCII(04H)(01H)(53H)(31H~33H)(17H) 
             Byte 1 1 1 1 1 1
         DISPLAY: ACK (or NACK if failed)
            ASCII (06H) (15H) 
              Byte 1 1
Note : 31H: Layer 1 / 32H: Layer 2 / 33H: Layer 3
```
#### **D. Set cursor position**

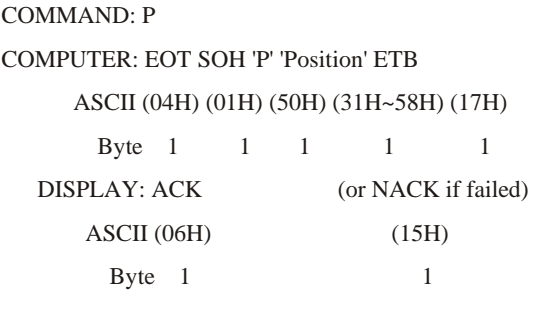

**Note:** The cursor can be set to the position from 1 to 40 Position 1 means the upper left corner position. Position 20 means the upper right corner position. Position 21 means the lower left corner position. Position 40 means the lower right corner position.

#### **E. Clear display range**

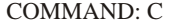

COMPUTER: EOT SOH 'C' 'START' 'END' ETB ASCII (04H)(01H)(43H)(31H~58H)(31H~58H)(17H) Byte 1 1 1 1 1 1 DISPLAY: ACK (or NACK if failed) ASCII (06H) (15H) Byte  $1$  1

Note: Some part of the current view messages can be cleared by this COMMAND. It can start clearing between position 1 and position 40.

#### **F. Display the saved DEMO message**

COMMAND: D COMPUTER: EOT SOH 'D' 'Layer' 'Mode' ETB ASCII (04H)(01H)(44H)(31H~37H)(31H~33H)(17H) Byte 1 1 1 1 1 1 DISPLAY: ACK (or NACK if failed) ASCII (06H) (15H) Byte  $1$  1

#### **Note:**

a) There are three layers of saved view messages as described on COMMAND "S"

b) There are two modes of display:

Mode 1 is running the saved messages from right to left, which is a horizontal scroll mode.

Mode 2 is running the saved messages from the lower line to the upper line, which is a vertical scroll mode.

c) For display layers:

select 31H means display the message saved on layer 1.

select 32H means display the message saved on layer 2.

select 33H means display the message saved on layer 1+ layer2.

select 34H means display the message saved on layer 3.

select 35H means display the two messages saved on layer 1 + layer 3.

select 36H means display the two messages saved on layer 2 +layer 3.

select 37H means display all the messages saved on layer 1 +layer 2 + layer 3.

#### d) For display modes,

select 31H means display the message with Mode 1.

select 32H means display the message with Mode 2.

select 33H means display the message with Mode 1+Mode 2.

For this Demo display function, you must have saved the message by COMMAND "S" previously, For example, select

37H for displaying layers and select 33H for displaying modes, DSP would display all the three messages saved on

layer  $1+$  layer  $2+$  layer 3 with both Mode  $1+$  Mode 2 displaying modes.

e) Any new message from the computer would stop this Demo

display function and DSP would display that new message from the computer.

#### **G. Select the Command Mode**

COMMAND: M

COMPUTER: EOT SOH 'M' 'Mode' ETB

ASCII (04H) (01H) (4DH)(30H~38H) (17H)

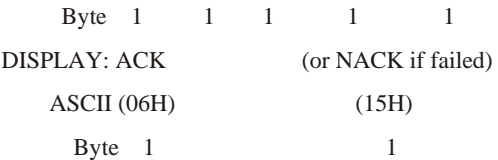

**Note:** Command Modes Selection

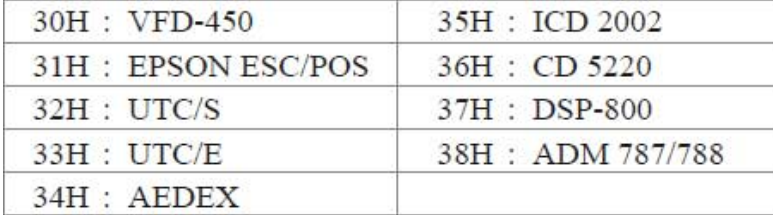

#### **H. Set all default**

COMMAND: X COMPUTER: EOT SOH 'X' ETB ASCII (04H) (01H) (58H) (17H) Byte 1 1 1 1

### *Transmission method*

Each ASCII character is transmitted with

1 start bit

8 data bits

1 stop bit

No parity

**Note:** You may generate your own application software to run the display according to the standard RS-232C communication protocols and the SOFTWARE CONTROL information listed on this chapter.

### Command Modes

The command modes can be selected with the Demo Software.

Mode 0: Default Mode 1: EPSON Esc/POS Mode 2: UTC Standard Mode 3: UTC Enhanced Mode 4: AEDEX Mode 5: ICD 2002 Mode 6: CD 5220 Mode 7: DSP-800 Mode 8: ADM 787/788

### Mode 0: Default

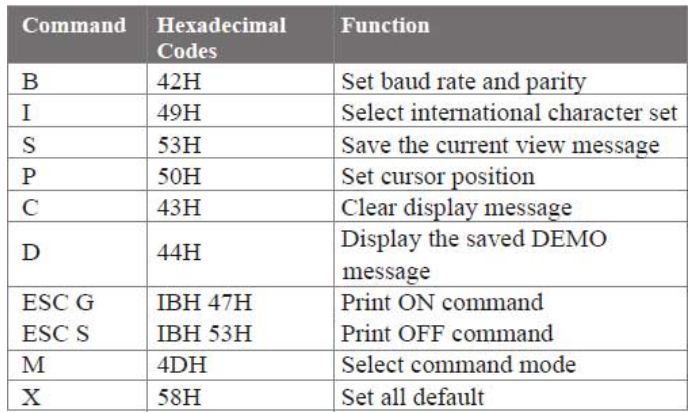

### Mode 1: EPSON Esc/POS mode

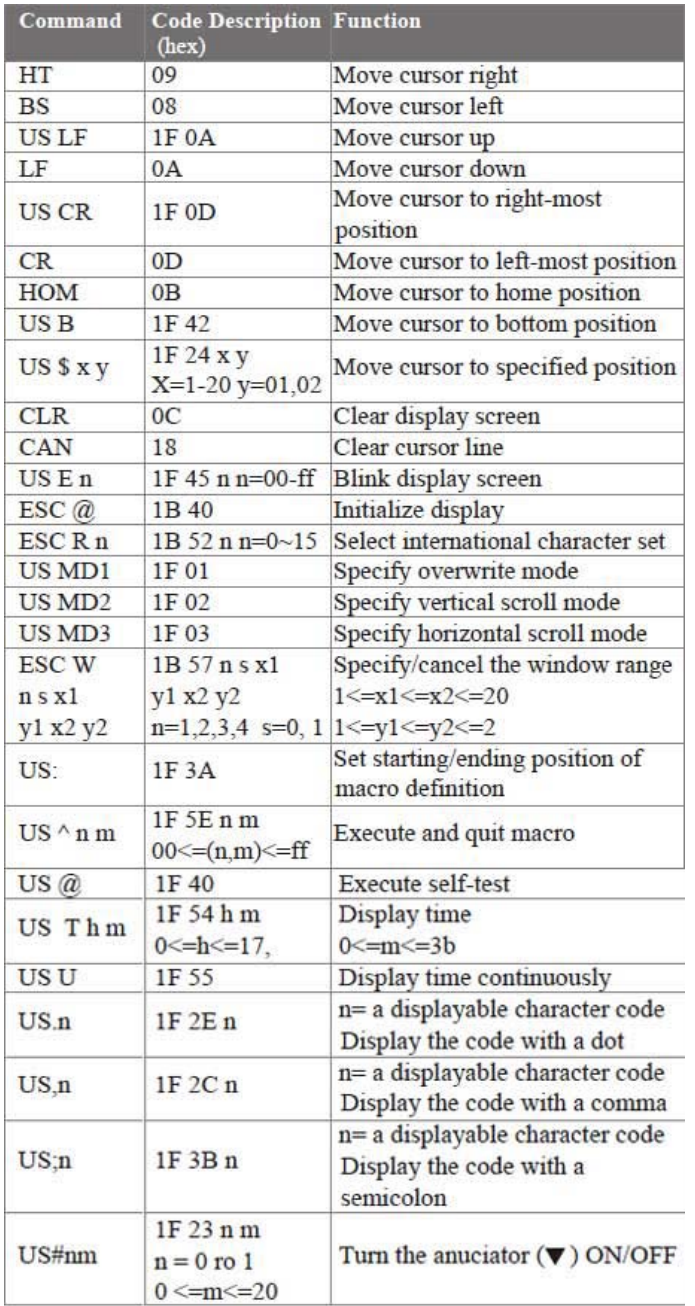

and the state of the state of the state of the

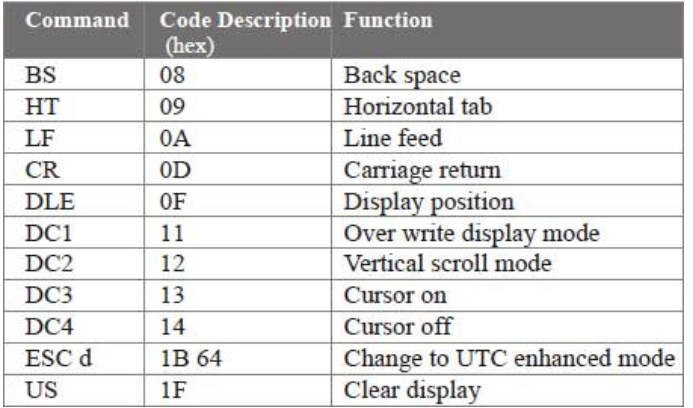

### Mode 2: UTC Standard mode

### Mode 3: UTC enhanced mode

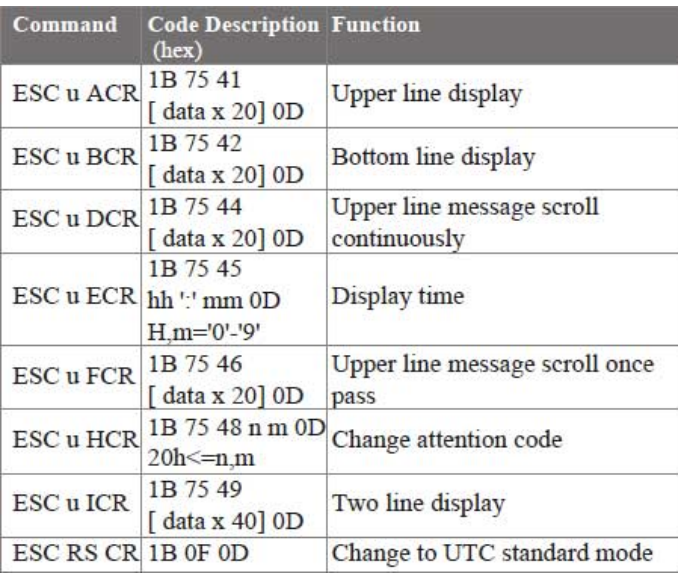

### Mode 4: AEDEX mode

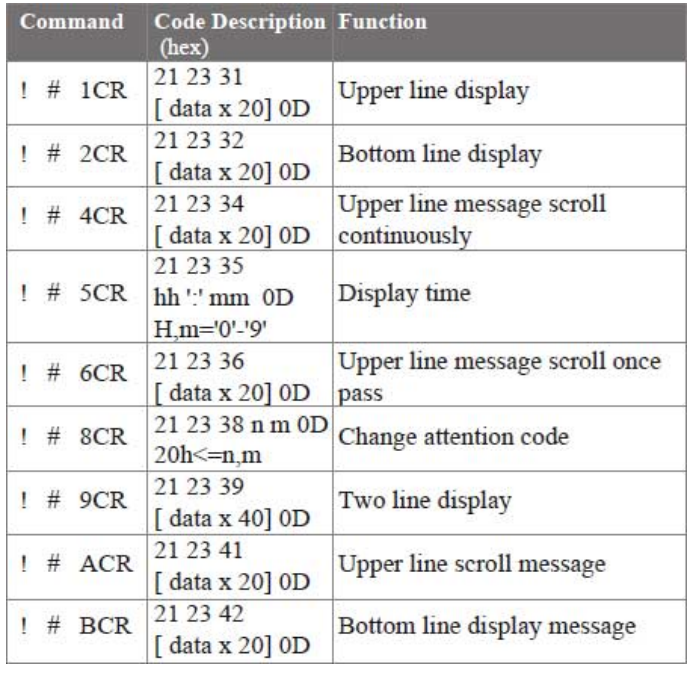

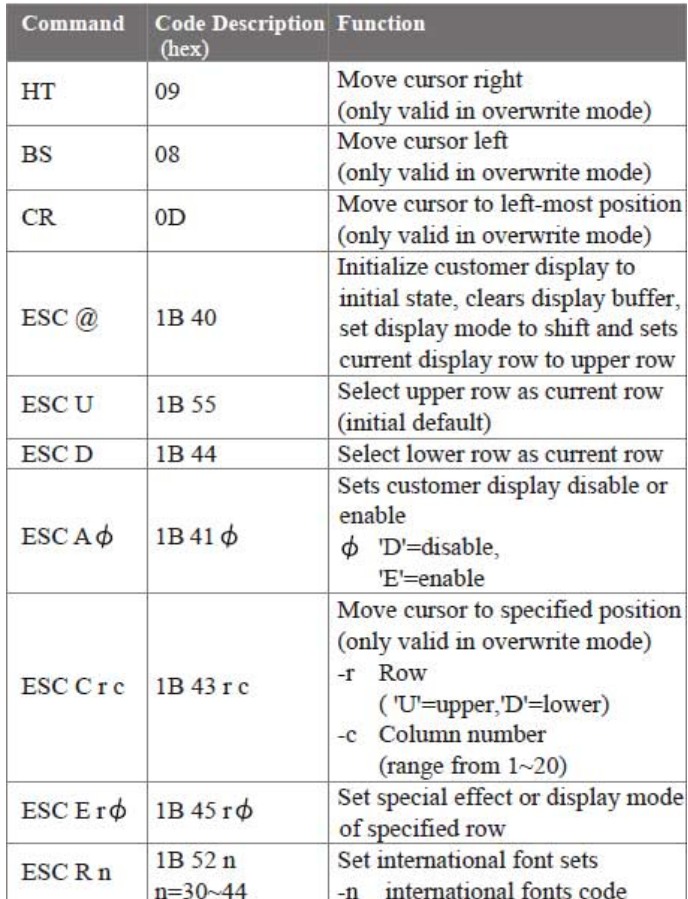

### Mode 5: ICD 2002 mode

**REMARK)**\* Using command "ESC E r Φ", the value of parameter:

r 58= all rows 55= upper row 44= lower row Φspecial function, the value is one of 30= shift mode (default) 31= rotation mode 32= blink mode

33= clear this row and switch to shift mode

34= overwrite mode

35= vertical mode

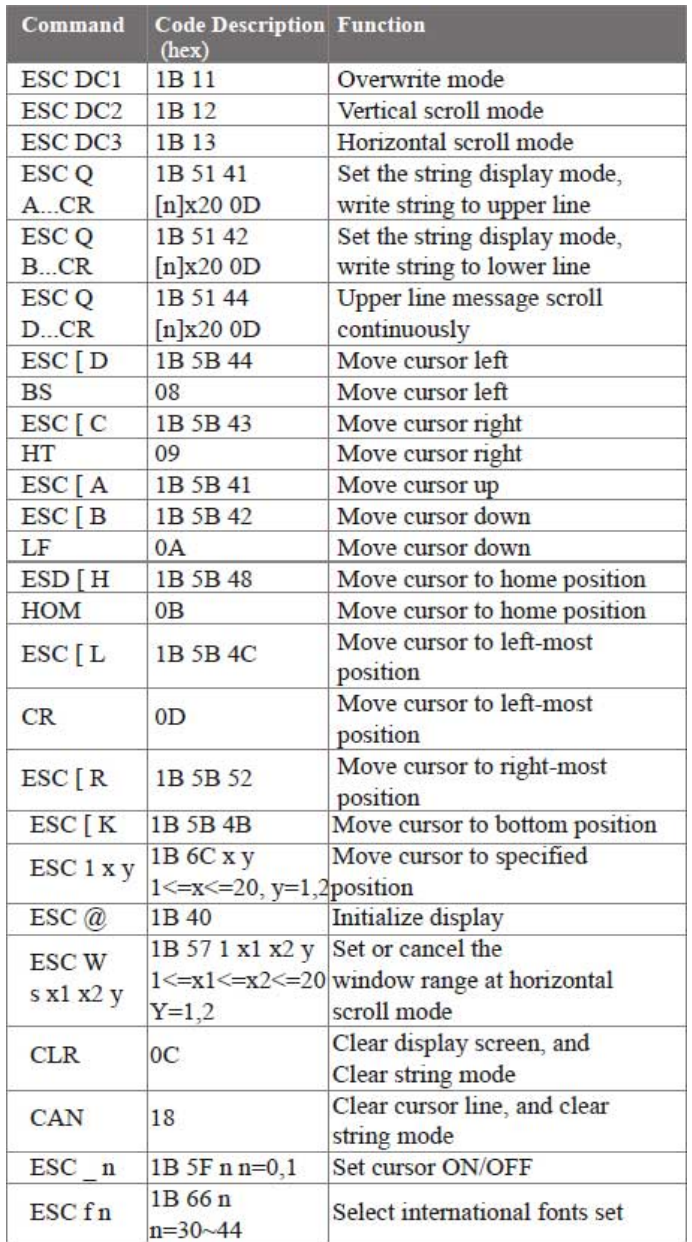

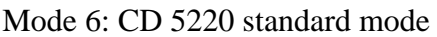

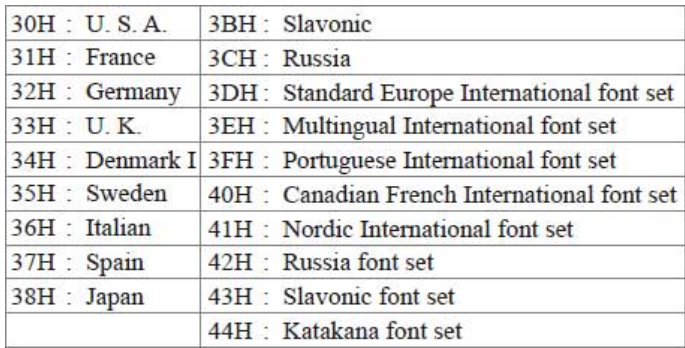

Mode 7: DSP-800 mode

| Command                                                  | <b>Code Description Function</b><br>(hex)                                                                                                    |                                                                                       |  |  |  |  |  |  |  |
|----------------------------------------------------------|----------------------------------------------------------------------------------------------------|---------------------------------------------------------------------------------------|--|--|--|--|--|--|--|
| <b>EOT SOH</b><br>In ETB                                 | 04 01 49 n 17                                                                                                    | Select international fonts set                                                        |  |  |  |  |  |  |  |
| <b>EOT SOH</b><br>PnETB                                  | 04 01 50 n 17<br>$n = 31H - 58H$                                                                                                    | Move cursor to specified<br>position                                                  |  |  |  |  |  |  |  |
| <b>EOT SOH</b><br>$C_1$ m ETB                            | $040143$ n m 17<br>$31H$ <n 58h<="" \cdots="" \m="" td=""><td>Clear display range from n<br/>position to m position and<br/>move cursor to n position</td></n> | Clear display range from n<br>position to m position and<br>move cursor to n position |  |  |  |  |  |  |  |
| <b>EOT SOH</b><br>S <sub>n</sub> ET <sub>B</sub>         | 04 01 53 n 17<br>$n=31H-35H$                                                                                                    | Save the current displaying<br>data to n layer for demo display                       |  |  |  |  |  |  |  |
| <b>EOT SOH</b><br>$Dnm$ ETB                              | $040144$ n m 17<br>$n=31H-4FH$<br>$m=31H-33H$                                                                                                    | Display the saved data                                                                |  |  |  |  |  |  |  |
| <b>EOT SOH</b><br><b>T ETB</b>                           | 04 01 54 17                                                                                                    | Transmit the current view<br>message to computer                                      |  |  |  |  |  |  |  |
| <b>EOT SOH</b><br><b>B</b> <sub>n</sub> NET <sub>B</sub> | 04 01 42 n 4E 17<br>$n=31H.9600$<br>$n=32H$ : 4800<br>$n=33H: 2400$<br>$n=34H:1200$<br>$n=35H$<br>600<br>$n=36H$ : 300                                         | Set band rate                                                                         |  |  |  |  |  |  |  |

Mode 8: ADM 787/788 mode

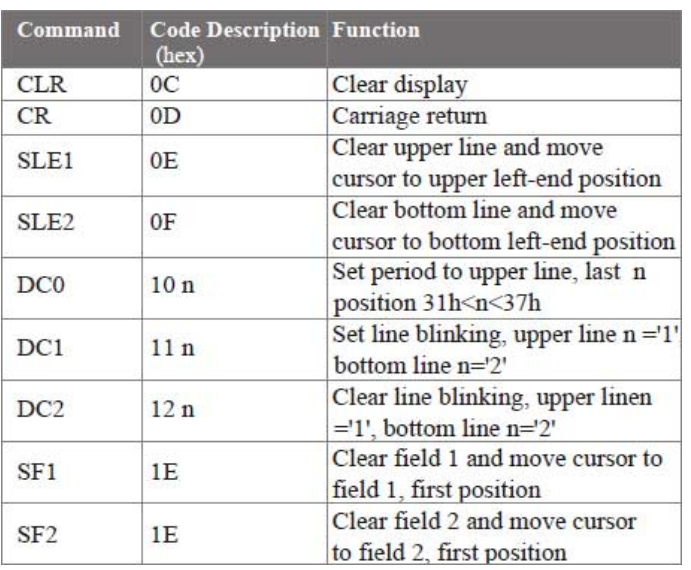

## Safety Regulatory Notices

# **CE MARK**   $\mathcal{\Gamma}$   $\mathcal{\mathcal{L}}$

 This device compiles with the requirements of the EEC directive 89/336/EEC with regard to "Electromagnetic compatibility" and 73/23/EEC "Low Voltage Directive"

**FCC** This device complies with part 15 of the FCC rules. Operation is subject to the following two conditions:

(1)This device may not cause harmful interference.

 (2)This device must accept any interference received, including interference that may cause undesired operation.

# CAUTION ON LITHIUM BATTERIES

There is adapter of explosion if the battery is replaced incorrectly. Replace only with the same or equivalent type recommended by the manufacturer. Discard used batteries according to the manufacturer's instructions.

# LEGISLATION AND WEEE SYMBOL

2002/96/EC Waste Electrical and Electronic Equipment Directive on the treatment, collection, recycling and disposal of electric and electronic devices and their components.

The crossed dustbin symbol on the device means that it should not be disposed of with other household wastes at the end of its working life. Instead, the device should be taken to the waste collection centers for activation of the treatment, collection, recycling and disposal procedure.

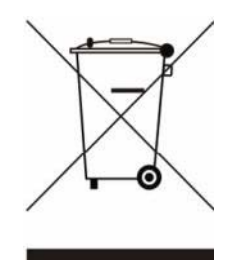

To prevent possible harm to the environment or human health from uncontrolled waste disposal, please separate this from other types of wastes and recycle it responsibly to promote the sustainable reuse of material resources.

Household users should contact either the retailer where they purchased this product, or their local government office, for details of where and how they can take this item for environmentally safe recycling. Business users should contact their supplier and check the terms and conditions of the purchase contract. This product should not be mixed with other commercial wastes for disposal.